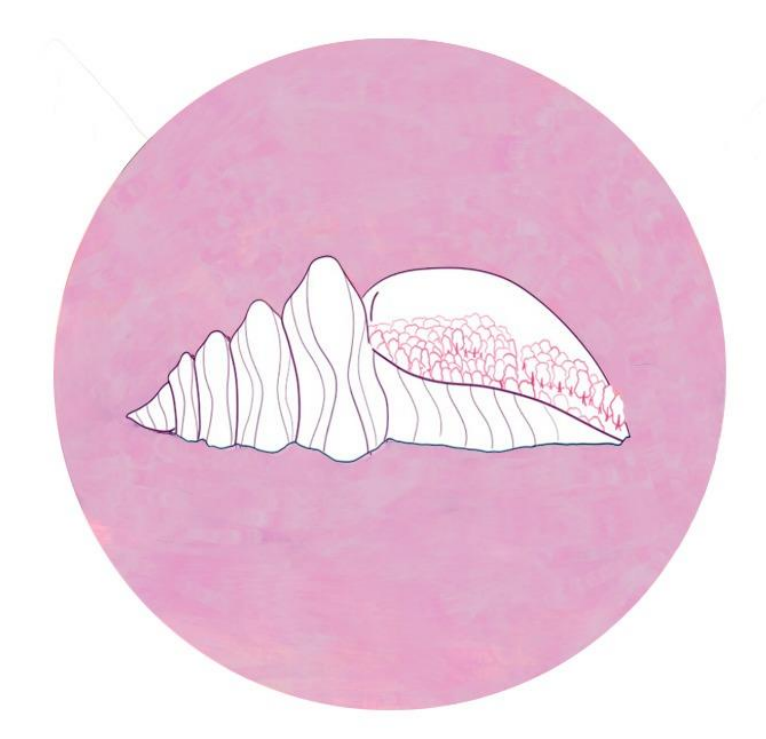

# **EFECTO CARACOLA**

**AUTORAS: PAULA CALVIÑO SUÁREZ, MARÍA JÁCOME IGLESIAS, ALBA OTERO DACAL**

**TITOR: ÁNGEL JOSÉ FARIÑA LAMOSA**

**TITULACIÓN: GRAO EN COMUNICACIÓN AUDIOVISUAL**

**CURSO ACADÉMICO: 2020 -2021**

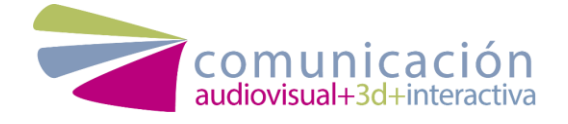

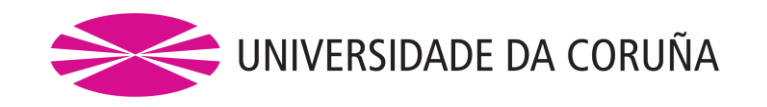

# INDICE

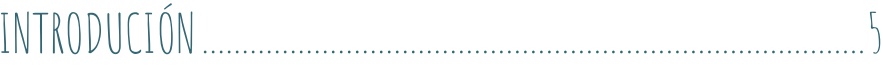

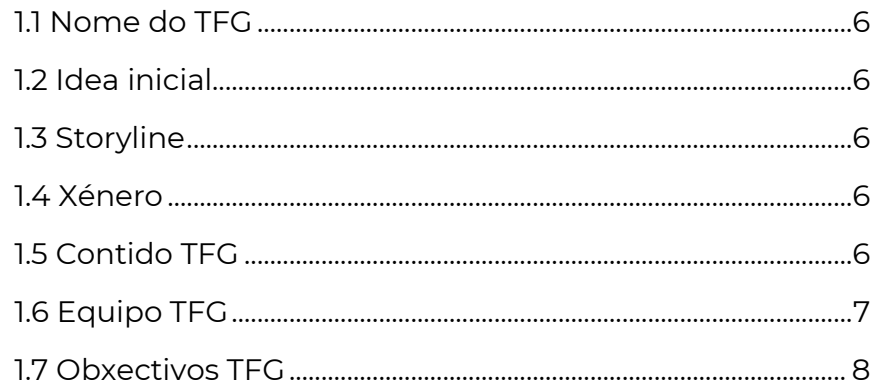

#### O PROXECTO.  $\overline{Q}$ Introdución  $\acute{a}$ idea desenvolvemento  $2.1$  $d\Omega$

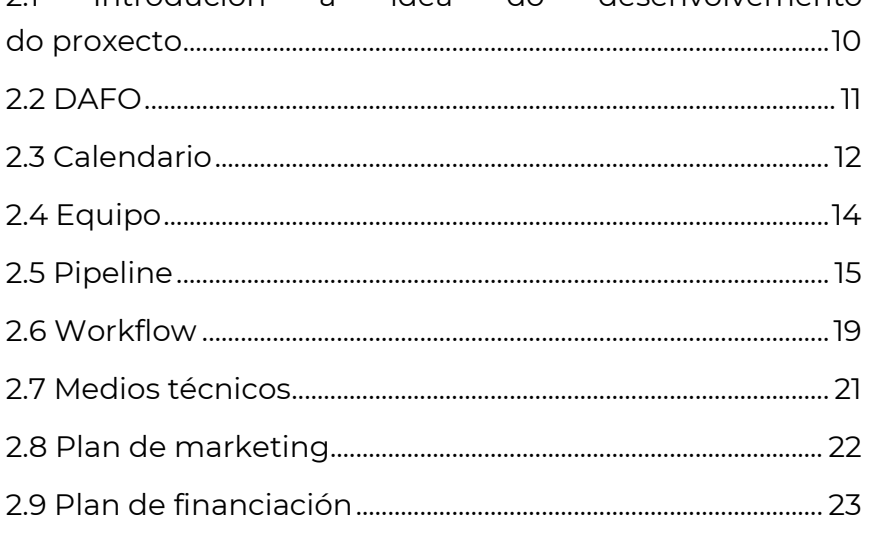

#### $24$ DESENVOLVEMENTO

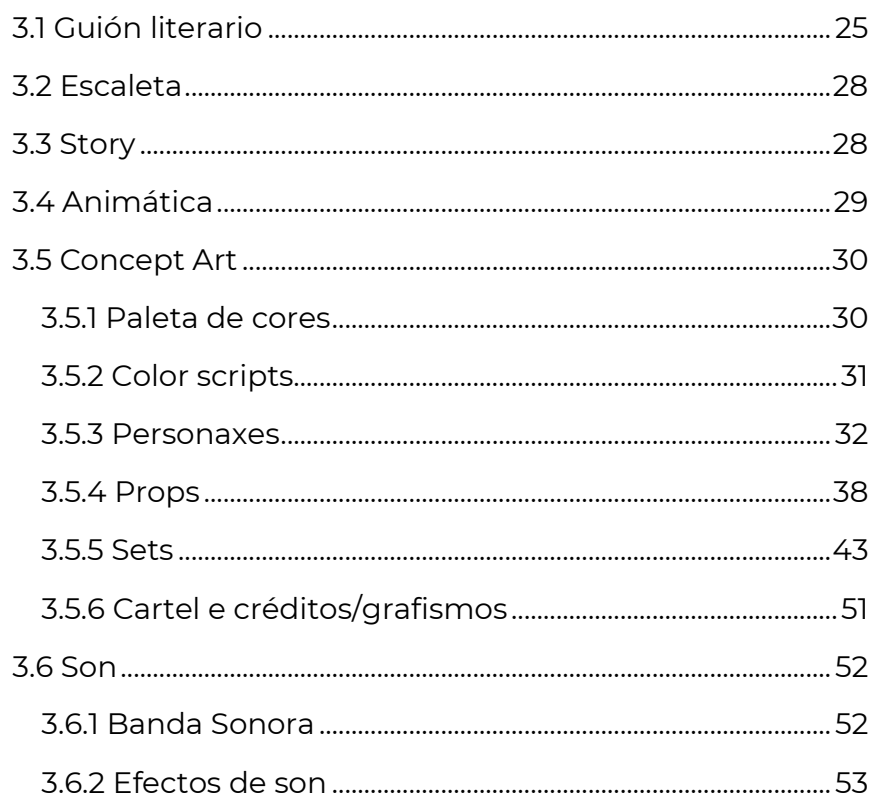

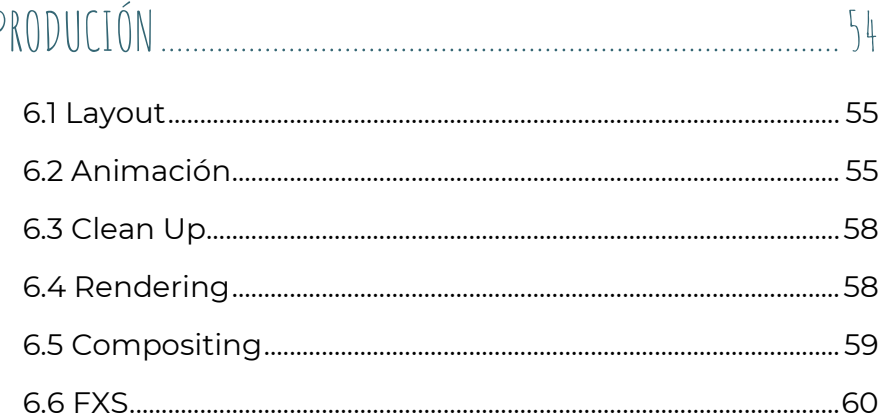

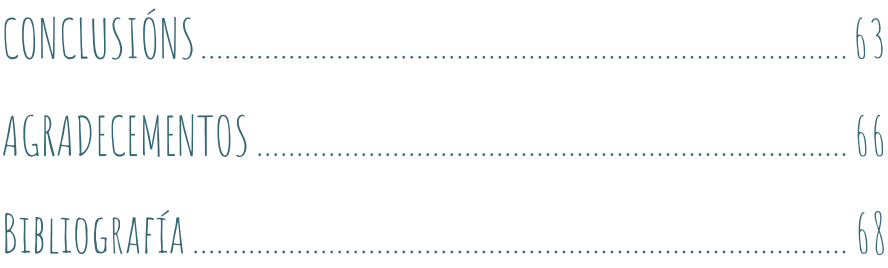

# <span id="page-4-0"></span>INTRODUCIÓN

## <span id="page-5-0"></span>11 Nome do TFG

# **EFECTO CARACOLA**

## <span id="page-5-1"></span>12 Idea inicial

O poder da fantasía como arma capaz de recuperar a ilusión de vivir e valorar o tempo; relegado pola obsesión polo traballo, a rutina e a falta de liberdade.

# <span id="page-5-2"></span>1.3 Storyline

Ara é unha rapaza inmersa nun ciclo de traballo asfixiante. Mentres se dá un baño relaxante para desconectar transpórtase a un mundo onírico, rompendo con esta rutina repetitiva. Neste mundo inicia unha travesía acompañada por un humanoide chamado Niebla.

Ao adentrarse nel faise amiga duns entes luminosos, chamados Fallas, e enfróntase a uns seres malignos, as Sombras, que consegue derrotar loitando contra os seus propios medos. Tras esta loita logra volver á realidade, traendo consigo unha parte deste mundo.

## <span id="page-5-3"></span>1.4 Xénero

Fantasía

# <span id="page-5-4"></span>1.5 Contido TFG

Na curtametraxe "Efecto caracola" desenvolvemos tódolos procesos necesarios: preprodución, produción e posprodución.

Traballamos dende a idea inicial, o deseño dos personaxes e *sets*, gravación de sons *foley*, animación de toda a curtametraxe, composición e gravación da banda sonora e toda a posprodución da curta.

# <span id="page-6-0"></span>1.6 Equipo TFG

O equipo do TFG que realiza "Efecto Caracola" encargouse por partes iguais de elaborar a historia, animar a curtametraxe, gravar os sons *foley* e editar a curta. Dentro de todo o proceso, realizamos unha división de tarefas para poder traballar de forma simultánea e organizada:

**Alba Otero Dacal**, encargada da creación do personaxe protagonista de Ara, tanto no aspecto máis complexo e técnico coma na parte artística, tarefa moi importante para que fose entendido e animado da mesma maneira por todas nós. Encargouse da creación dos *sets* da habitación, do baño e das ruínas. Tamén editou o making of da curta.

**Paula Calviño Suárez**, encargada da creación dos personaxes das Sombras, Fallas e Manoplas, os *sets* do salón- cociña e do espazo en negro. Tamén se encargou de crear a composición dos *post* para redes sociais e da edición dos *foley* unha vez gravados.

**María Jácome Iglesias**, encargada da gran e complexa tarefa da composición da banda sonora, dirección e organización cos músicos para a súa gravación e posterior edición da peza. Tamén se encargou da creación do personaxe de Niebla e da maioría dos *sets* do mundo onírico dende o fondo mariño ata a superficie, a illa e o sendeiro.

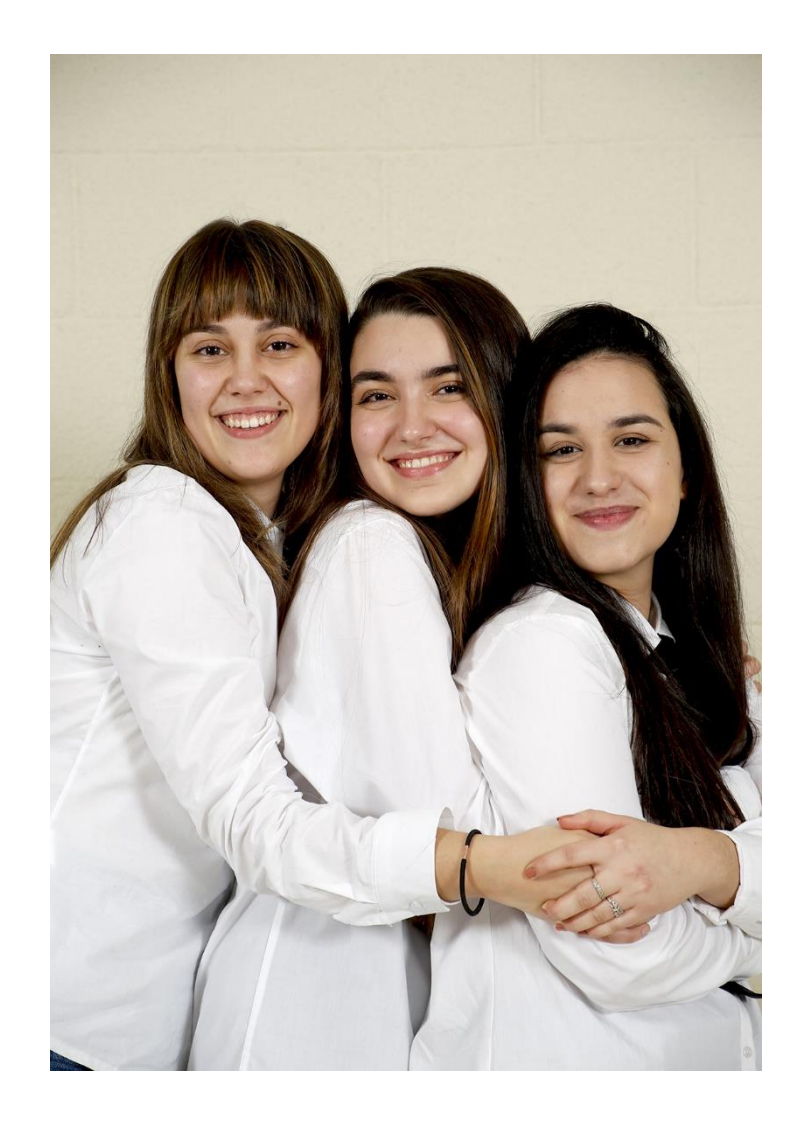

# <span id="page-7-0"></span>17 Obxectivos TFG

O noso obxectivo principal era poder finalizar un proxecto que creabamos dende cero e que sería desenvolto na súa totalidade por nós. Entusiasmábanos a idea de poder facer unha curtametraxe 2D no que a música tivese un papel protagonista.

Ao mesmo tempo, buscabamos poñer a debate a importancia da saúde mental e os coidados cara un mesmo.

Súmaselle o obxectivo de encadrar a curtametraxe en Galicia, a través de referencias visuais claras como a Torre de Hércules, para dar difusión á nosa comunidade.

E, por último, o que pretendiamos era dar a coñecer as nosas habilidades audiovisuais de cara á inmediata saída ao mundo laboral, polo que se moverá a curtametraxe por diversos festivais para acadar visibilidade.

# <span id="page-8-0"></span>O PROXECTO

# <span id="page-9-0"></span>2.1 Introdución á idea do desenvolvemento do proxecto

"Efecto Caracola" é unha curtametraxe de animación 2D, animada a man alzada cada dous *frames*. A idea deste proxecto é mostrar o paso do tempo na vida dunha persoa e a perda do mesmo provocada pola obsesión co traballo, que fai que nos esquezamos en moitas ocasión do verdadeiramente importante: desfrutar da vida e do tempo que se nos brinda. Por outro lado, queremos reflectir a perda da ilusión e asumir a rutina sen unha vía de escape, que é o que queremos ofrecer con esta curta. Recordar aos espectadores que non se esquezan de soñar.

Dende o primeiro momento foi un proxecto moi ambicioso, sobre todo polo tipo de animación que decidimos realizar; por este motivo levamos xuntas dende outubro do 2020, traballando sen descanso, pasando por todas as etapas coma se fósemos un pequeno estudo de animación, para poder conseguir unha experiencia o máis parecida posible ao mundo profesional e un produto de entretemento atractivo e único.

Ao longo deste documento móstrase a forma na que traballamos para acadar estes obxectivos, dende a organización do tempo durante estes meses ata o *workflow* de traballo que seguimos.

# <span id="page-10-0"></span>2.2 DAFO

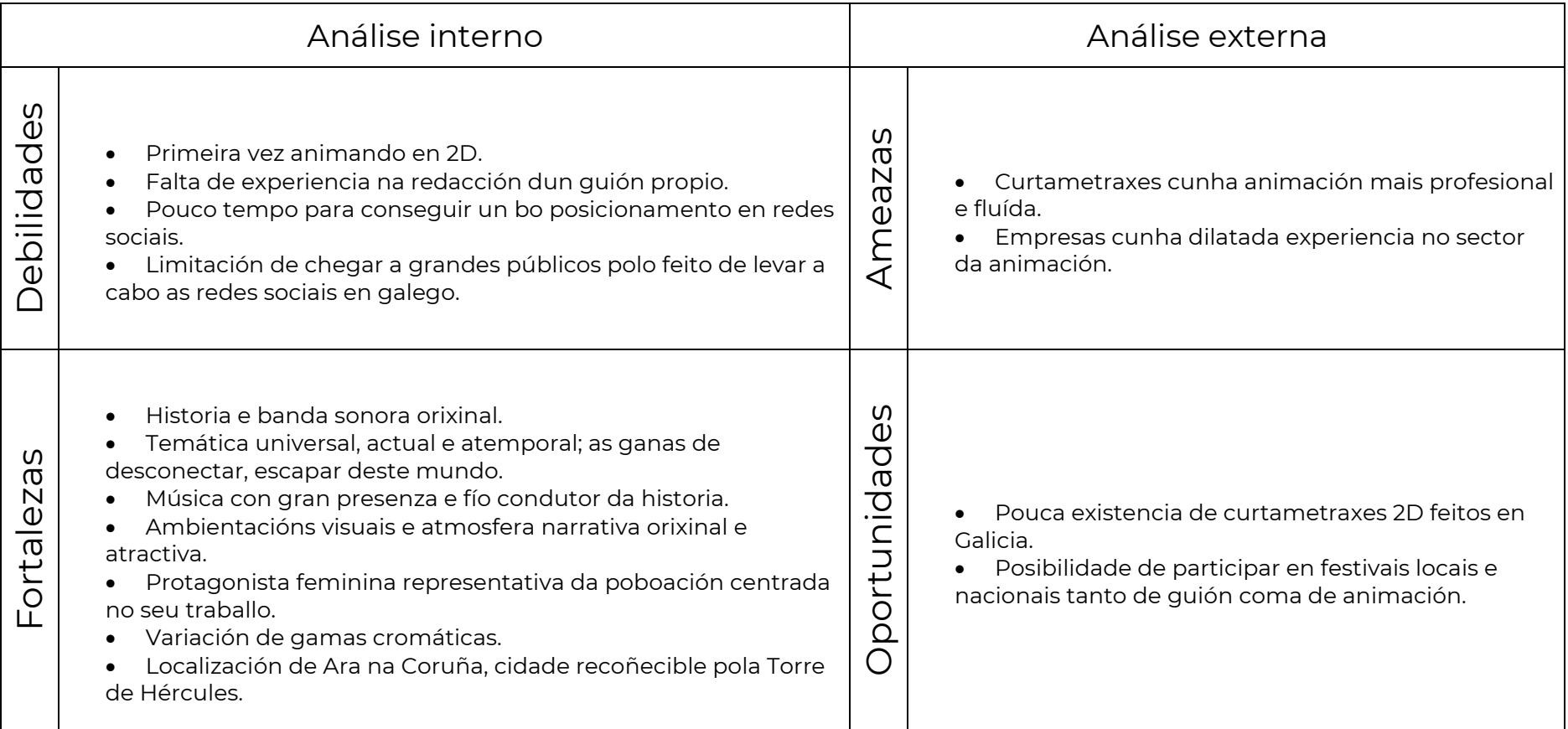

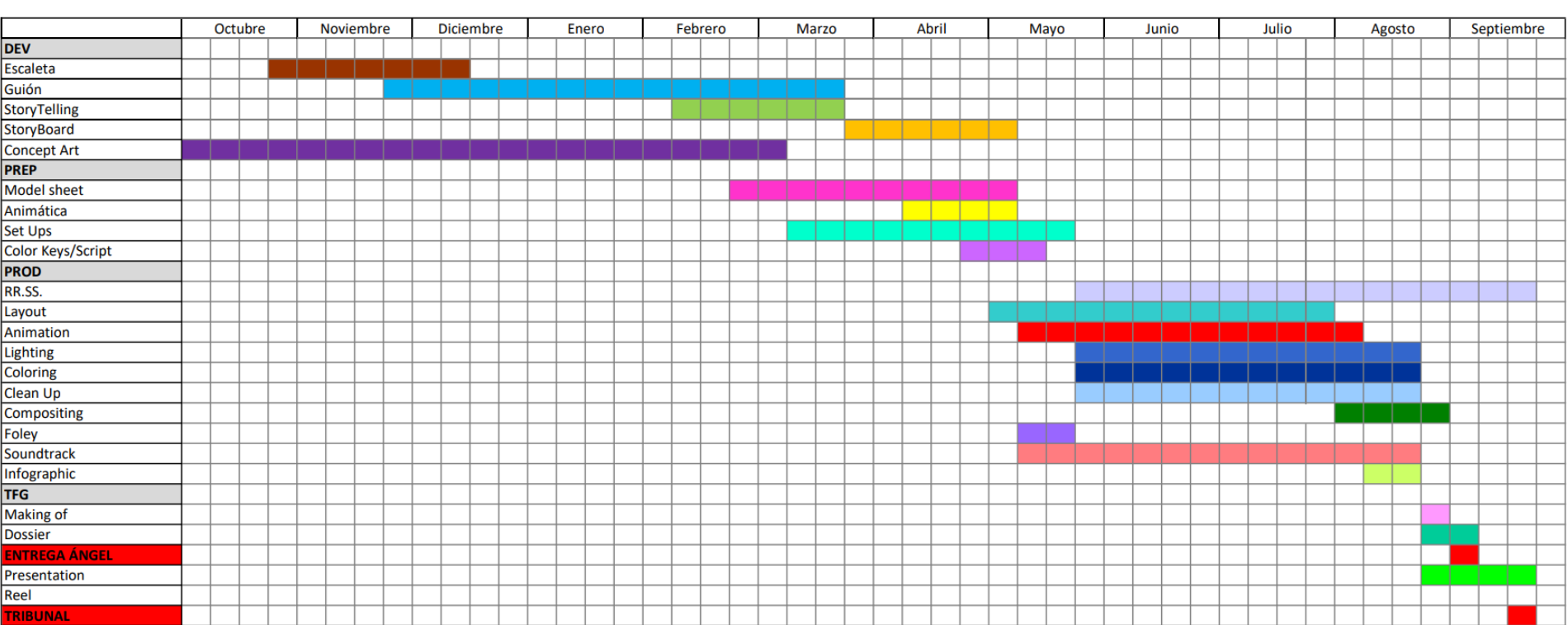

# <span id="page-11-0"></span>2.3 Calendario

Unha vez avanzada a historia, decidimos organizar todo o proceso que aínda tiñamos por diante a través dun Diagrama de *Gantt*.

Tendo en conta que comezamos a elaborar a idea da curta no mes de outubro do ano 2020, os nosos obxectivos principais eran acabar a preprodución a principios de maio e a produción a terceira semana de agosto.

A realidade foi que a produción levounos máis tempo do suposto, foi por iso que fomos modificando o diagrama a medida que iamos avanzando no proceso.

As principais modificacións foron debido á creación da **historia** e dos *concepts arts*. Á hora da historia non tiñamos ningunha idea inicial, só tiñamos claro que queriamos facer unha curta de animación 2D onde a música tivese un papel especial. Por esta razón levounos tempo elaborar unha historia orixinal que transmitira unha mensaxe importante.

Cos *concepts arts* precisamos máis tempo do marcado xa que era necesario que fosen o máis detallados e co maior número de versións posibles para poder entender ao personaxe, algo fundamental para iniciar a animación.

A creación dos *sets* tanto do mundo real coma do mundo onírico foron tamén un problema á hora do tempo xa que tiñamos que realizar varios planos dentro dun mesmo *set* e precisamos bastante tempo para elaboralos todos.

A **etapa de produción** foi a máis custosa e á que máis tempo dedicamos, o feito da inexperiencia animando en 2D fixo que tiveramos que sentar as bases antes de poder comezar a traballar nesta etapa. Finalmente comezamos a animar a finais do mes de xuño e rematamos a última semana do mes de agosto. O tempo do proceso foi inferior ao suposto pero debido aos procesos anteriores, como o de *layout*, tivemos que atrasar o inicio da animación.

A última etapa da animación, a do *clean up*, realizámola nun total de nove días unha vez finalizada a animación. Era necesario acabala canto antes para poder finalizar a curtametraxe a tempo.

# <span id="page-13-0"></span>2.4 Equipo

Dentro do equipo do proxecto ademais de nós as tres, contamos con nove músicos que nos axudaron a gravar a banda sonora en directo:

- Sergio Rodríguez Pena (Óboe e compositor)
- Alba Rivas Carral (Frautista)
- Lucía Ramos Diéguez (Frautista)
- Lucía Fernández Cuíña (Clarinete)
- Ana Belén González Santomé (Clarinete)
- Antía González Basalo (Clarinete baixo)
- Andrea Carballude Beleda (Batería)
- Antía González Santomé (Percusión)
- Fátima Jácome Iglesias (Axudante)

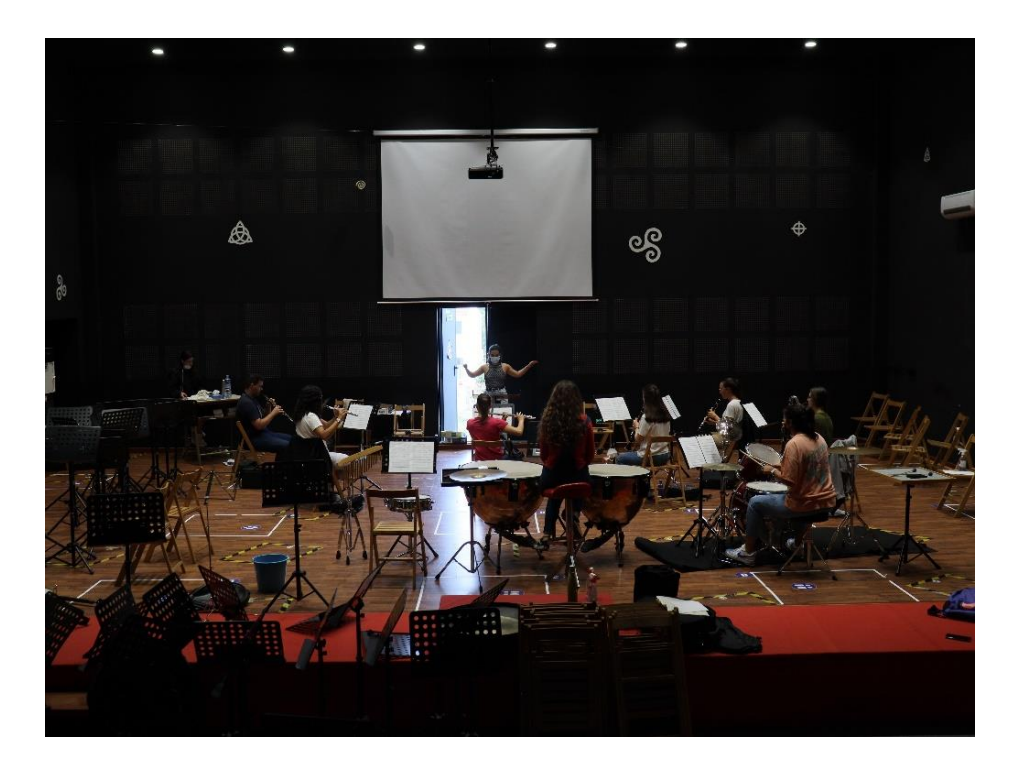

# <span id="page-14-0"></span>2.5 Pipeline

Segundo **Pablo Mercado**: "O Pipeline é tamén coñecido como fluxo de traballo, procesos de produción ou cadea de produción. Refírese á organización e administración da información que existe dentro dunha produción" (Mercado, 2020).

Tendo en conta esta definición, tiñamos claro que ao ser tres persoas traballando neste proxecto tan complexo e extenso, tiñamos que estruturar e organizar moi ben as carpetas e a nomenclatura, para que non houbera ningún problema e non entorpecer o ritmo de traballo. En case todas as carpetas hai dous ficheiros común que son: *00\_referencias* e *01\_working*, que usamos para almacenar todas as probas, debuxos ou fotografías que non se usan finalmente pero que nos serven de base para conseguir os resultados que queremos.

Á carpeta que contén todo o proxecto chamámola AMP (fai referencia ás iniciais dos nosos nomes) e dentro dela están os cinco ficheiros principais.

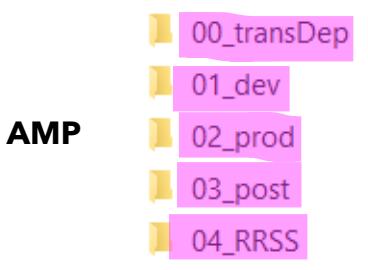

Dentro da primeira carpeta, **00\_transDep**, atópanse parte dos contidos que fixemos durante a preprodución da curtametraxe e os documentos de texto que tiñamos que escribir a medida que traballabamos.

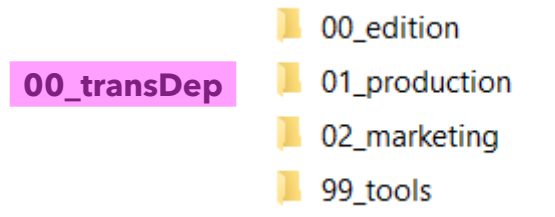

Na primeira carpeta nomeada *00\_edition*, gardábanse todas as versións da animática e a música da curta, a medida que se creaba.

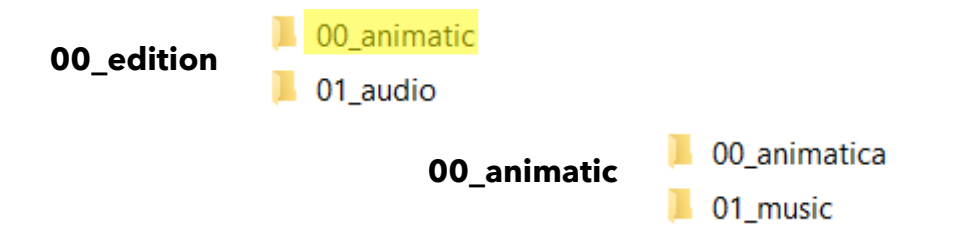

A segunda carpeta, *01\_production*, é a que máis contido ten a nivel de organización. Aquí gardamos o calendario co que nos guiamos para os tempos de traballo, todas as gravacións (*making of* e sons *foley*), o diario, o dossier e todas as versión anteriores de cada un destes documentos, así como os *feedbacks* do noso titor.

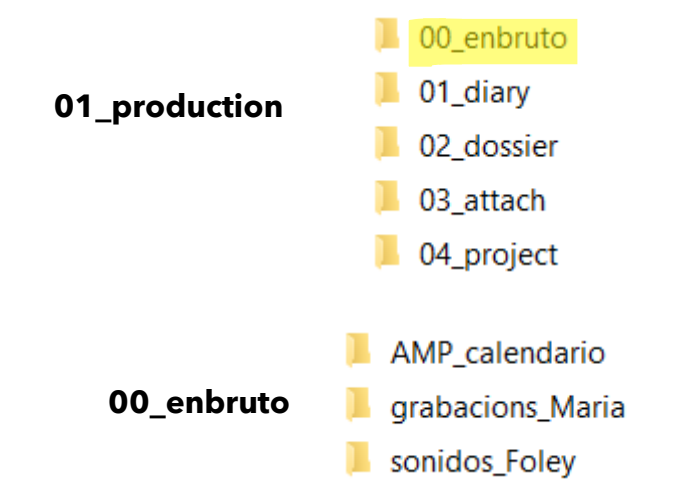

Por último, está a carpeta onde gardamos certas ferramentas para traballar na produción, temos almacenados grupos de pinceis e texturas para empregar os mesmos á hora de traballar en Photoshop, ademais duns arquivos de Maya onde se crearon algún *props*, *sets* e personaxes para debuxar un *turn around* o máis fiel á realidade.

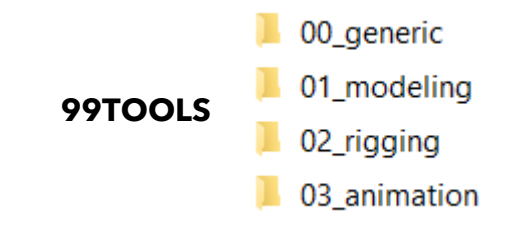

Na segunda carpeta principal, **01\_dev**, atópanse os contidos finais da fase de preprodución. O *script*, as súas versión e os *feedbacks* do titor. O *story*, coas diferentes versión da animática e as secuencias divididas en carpetas nomeadas sqXX, cunha primeira versión do *layout* de cada escena para formar a animática. E o *concept art* de todas as partes que conforman a curtametraxe.

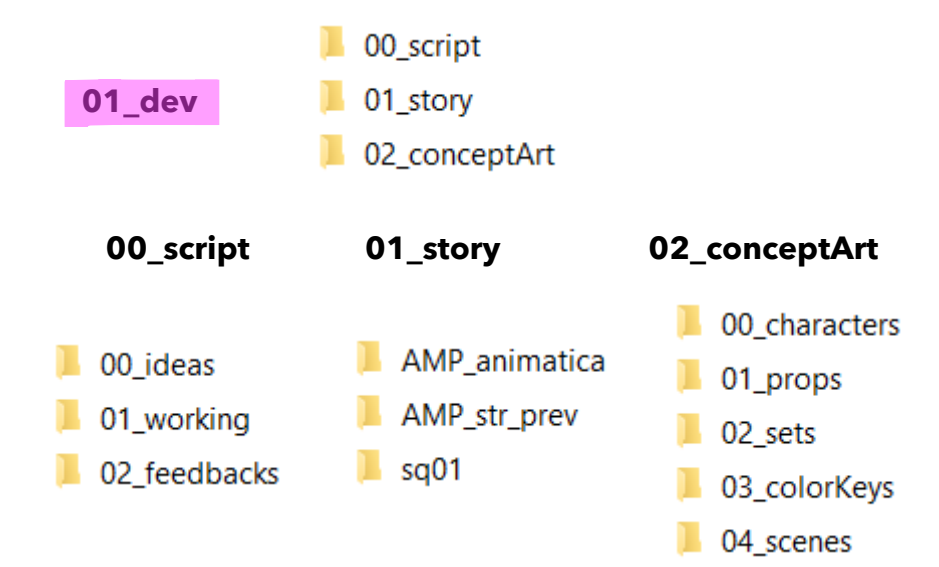

A terceira carpeta, **02\_prod**, é a que contén tódolos contidos máis importantes xerados durante a produción e a curtametraxe en si. O primeiro ficheiro, AMPopenToonz, é a ruta onde se garda todo o que se xera ao crear unha escena co programa Open Toonz: os debuxos, as paletas de cores, as escenas, a cámara...

A segunda son os *assets*, aquí temos que destacar o ficheiro *02\_sets*, onde se gardan en capas os *sets* de toda a curtametraxe, divididos en secuencias, que a súa vez están separados en escenas. Este paso é moi importante para crear ben a ruta e que non se solape ningún debuxo.

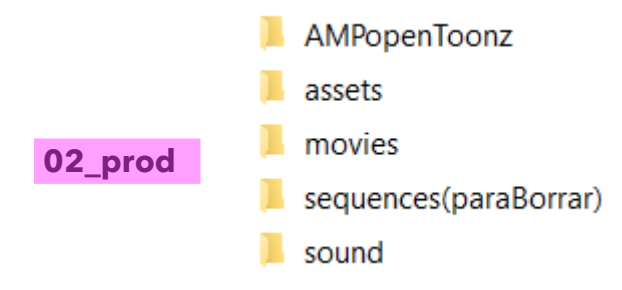

**AMPTOONZ ASSETS**

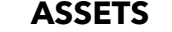

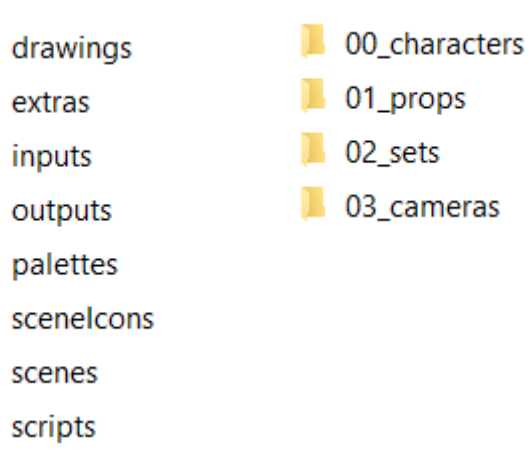

Na terceira carpeta principal, **03\_post**, atópase a fase final do proxecto, onde se fai a etapa de *compositing* e *render*. Todas as escenas pasaron a fase de *clean up*, polo que se volven a importan en OpenToonz para engadir os efectos (compositing) e por último pásase a Premiere para a edición final e engadir a música; tras isto só quedou exportar a curtametraxe final.

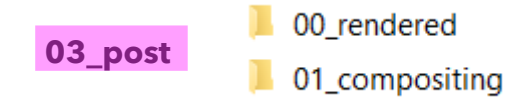

A última carpeta das principais, **04\_RRSS**, é a que menos contidos ten e que precisa menos organización co resto, xa que o contido cóllese das outras carpetas é modificase mediante un modelo común para convertela nunha publicación de Instagram.

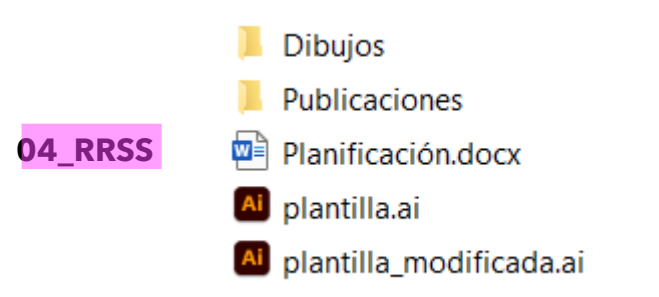

### <span id="page-18-0"></span>2.6 Workflow

Segundo **Alejandro Muñoz** o " Workflow é a automatización dos procesos de traballo que desenvolve unha empresa no seu día a día, de tal forma que as tarefas para realizar e a información pasen dun traballador a outro seguindo unha xerarquía determinada e seguindo unhas regras ou patróns preestablecidos con anterioridade" (Muñoz, 2019).

Tendo en conta isto ao ser tres persoas as encargadas de facer este proxecto, no que participamos por igual en todas as etapas, tiñamos que marcar unhas pautas e unhas liñas moi claras para automatizar os procesos de traballo, establecendo uns patrón que axilizasen o ritmo das tarefas e fósemos capaces de avanzar á vez sen entorpecernos mutuamente.

Considerando que tiñamos que aplicalo ao ámbito educativo, unha das principais ferramentas que utilizamos para esta xestión foi **One Drive**; software proporcionado pola universidade onde creamos todas as carpetas necesarias para a realización do proxecto, desta maneira e sincronizando o noso ordenador coa carpeta principal (chamada AMP), podiamos ver en calquera momento os avances que faciamos e intervir en caso de erro.

Outro recurso que tamén nos axudou a estar o día e en contacto co traballo das demais foi a realización dun diario [Ver ANEXO [DIARIO\]](https://drive.google.com/file/d/1_mwnTq5pXF12vYi_t36ft6mYo7tXJHcn/view?usp=sharing) , no que rexistrabamos cada avance que facíamos. Ademais de falar case diariamente por *Whatsapp* para recibir un *feedback* instantáneo, faciamos como mínimo dúas reunións por *Teams* cada dúas semanas, para actualizarnos entre nós, resolver dificultades, organizar as seguintes etapas e falar co noso titor.

Tendo en conta que o noso caso tratábase dun proxecto de animación 2D, decidimos facer un calendario para todo o ano [\[Ver apartado 3.2 Diagrama de Gantt\]](#page-11-0), no que marcamos (con marxe de erro) a duración de cada proceso de traballo; o cal tivemos que modificar nalgunha ocasión.

Para a realización da curtametraxe en cuestión de software decidimos adaptalo aos nosos coñecementos, ou que no caso dun programa novo tivera un aprendizaxe rápido.

Para a elaboración dos *sets* e o *clean up* eliximos o programa Photoshop, software co que temos bastante soltura.

Para a súa creación, o primeiro que puxemos común foi os pinceis que se usaron na execución dos *sets*, personaxes e *props*. Creamos unhas carpetas para Photoshop onde nomeamos cada pincel, para axilizar o proceso de busca, xa que para as cartas dos personaxes especificamos o pincel co que se facía cada trazo, o seu grosor e a súa cor. Ademais cada proxecto que se creaba en Photoshop, facíase dividíndoo en capas cunha nomenclatura común e posteriormente compartidas en One Drive, para que todas puidésemos acceder.

Para animar, finalmente decantámonos polo programa Open Toonz, un software gratuíto e que foi usado para animar as películas de Studio Ghibli.

Cando nos puxemos a animar, o primeiro que fixemos foi cambiar a localización por defecto onde se gardan tódolos arquivos (*Sandbox*) e creamos unha ruta dentro da carpeta compartida de One Drive, á que chamamos AMPopenToonz; despois de facer isto marcamos unha nomenclatura común para tódolos arquivos que se gardasen nesa carpeta ou que se importasen nela.

Unha das carpetas que se xeraban por defecto ao crear unha escena era a de *Drawings*, na que se gardaban tódolos debuxos feitos en OpenToonz; cando creábamos algún ciclo, tiñamos que engadir ao final do nome sqXX\_shXX, para definir a secuencia e o plano no que se empregaba e así non modificar os escenarios das outras.

Para ver en conxunto o avance que faciamos en todas as etapas, cada vez que se realizaba algún cambio nunha escena exportabamos o clip en formato .mov a unha carpeta compartida chamada *movies*, que se dividía en secuencias (sqXX), que a súa vez contiña varios *shots* (shXX); estes clips xuntabámolos nun arquivo de Premiere para actualizar a animática e ver así o progreso completo.

# <span id="page-20-0"></span>27 Medios técnicos

# PROPIOS

- IPad Pro
- Tableta XP-Pen Deco Pro Small
- Cámara Canon EOS 250D
- Obxectivo Canon EF-S 18-55 mm
- Videocámara HD Canon Legria HF R806

# SOFTWARE

- Fade In
- Adobe Photoshop
- Adobe Ilustrator
- Adobe Premiere Pro
- OpenToonz
- Toon Boom
- Musescore
- One Drive
- Advanced Renamer

# CEDIDOS

- Tres pantallas dixitalizadoras Huion Kamvas GT-191 V2
- Dúas Tascam DR 40D
- Dúas tarxetas de memoria
- Auriculares
- Estudo de radio da Facultade de Ciencias da Comunicación de A Coruña
- Auditorio de música da Nova Banda de Música de Vilatuxe

# <span id="page-21-0"></span>2.8 Plan de marketing

Para este proxecto non se desenvolveu un plan de marketing en profundidade, xa que non dispuxemos do tempo suficiente como para estudar en profundidade unha estratexia eficaz. Aínda así, ao rematar o proxecto e defendelo levaremos a cabo un plan que nos permita darlle unha boa difusión á curtametraxe, querendo movela por tódolos festivais polos que sexa posible. Este percorrido dificulta poder ensinar o traballo final, xa que moitos festivais piden que a peza sexa inédita, polo que optamos por crear un perfil en [Instagram.](https://www.instagram.com/efectocaracola/)

Con esta conta o que se pretendía era dar visibilidade ao proxecto apoiándonos no proceso de creación. Deste xeito conseguiamos dar a coñecer a curtametraxe pero sen ensinala e poder perder a posibilidade de participar nalgún festival.

Escolleuse a plataforma de Instagram por ser tan visual e permitirnos afondar dunha forma atractiva no universo desta historia. Creouse unha pequena comunidade á que se lle foi ensinando de forma progresiva a evolución creativa deste traballo: primeiros bosquexos, o proceso de animación, *making of* dos efectos *foley*... E coa que tamén se interactuou a través do formato *stories*.

Non se crearon contas noutras redes sociais porque se considerou que, por unha banda, non se ía poder crear un contido adaptado ás diferentes necesidades de cada plataforma e de ser así consumiría unha cantidade de tempo moi valiosa. Por outra banda, Instagram era a que encaixaba mellor coa dinámica do proxecto por ser a máis visual.

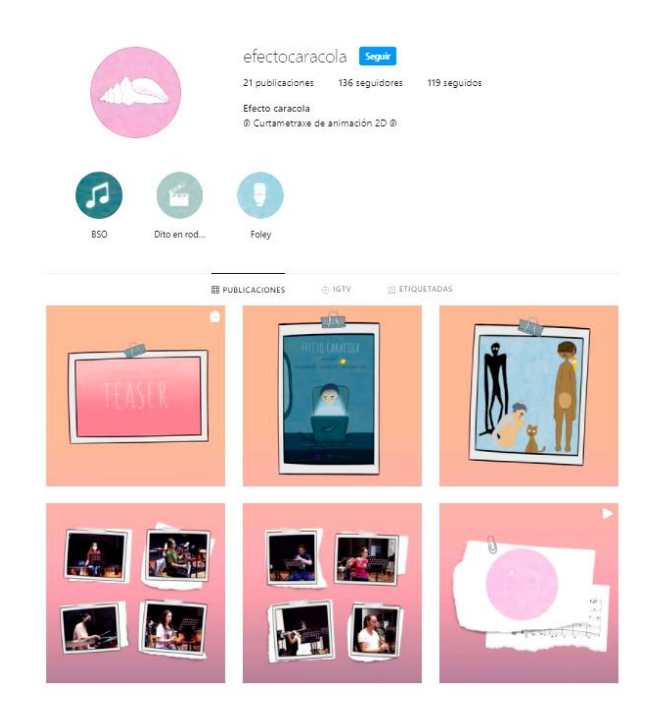

### <span id="page-22-0"></span>2.9 Plan de financiación

Partindo do noso orzamento de 95.996 €, a consultar no anexo do [PRESUPOSTO](https://drive.google.com/file/d/1lr8CvMKMppZBftEzEy79HD8cs5cV3gfU/view?usp=sharing) por capítulos seguindo o modelo do ICAA, calculamos o financiamento no que predomina a capitalización do traballo cun 82,12 %, nesta porcentaxe están incluídos os músicos.

As axudas coas que contariamos serían a convocatoria de investigación en lingua galega cun importe de 100 € e a axuda de talento de AGADIC cun importe de 6000€.

A UDC cederíanos a maior parte de materiais e servizos, os músicos usarían o seu propio estudo. Os festivais elixidos e o laboratorio de coprodución (Clúster Audiovisual Galego) son a nivel Galicia. Este presuposto foi feito en base ao análise das curtas presentadas no Festival Annecy (Festival Annecy, s.f.).

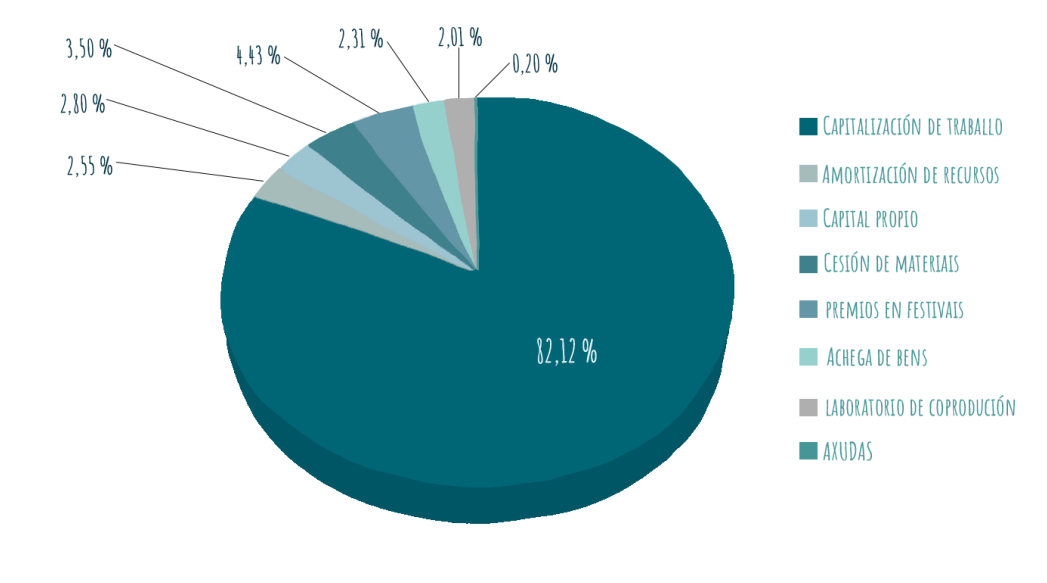

# <span id="page-23-0"></span>DESENVOLVEMENTO

### <span id="page-24-0"></span>3.1 Guión literario

Para a realización do [guión literario,](https://drive.google.com/file/d/118hF3tOAE4jAA6_DOHl9LZr_4AKEs4MJ/view?usp=sharing) comezamos deixando claro o contexto no que se levaría a cabo a curtametraxe, neste caso partiamos de dúas ambientacións fundamentais, por un lado o mundo real e por outro o mundo onírico.

Para o mundo real queriamos que estivese ambientado en Galicia polo que tomamos a decisión de que se mostrase nalgún momento a Torre de Hércules, monumento representativo da cidade de A Coruña.

En canto ao mundo onírico queriamos que estivese cheo de fantasía e que fose completamente oposto e contrastado co mundo real, decidimos cambiar a paleta de cor e enchelo de animais en hábitats inusitados como por exemplo a balea voando polo ceo, deixando claro que este mundo é totalmente diferente ao que adoitamos ver.

A nosa protagonista (Ara) tiña que reflectir á parte da poboación que se atopa atrapada no traballo, polo que determinamos que o ordenador fose un elemento moi importante xa que actualmente é un dos obxectos co que mais tempo pasamos en cuestión de traballo.

Tendo en conta isto, decidimos que a súa aparencia fose bastante común e plana, sen ningún elemento estrafalario. [\[Ver Anexo CONCEPT ART PERSONAXES;](https://drive.google.com/file/d/1ofFmsMVr48wrOVTgI8jZ-Qg8WfARERkm/view?usp=sharing) páx. 2 - 7]

O más importante era pensar como podiamos dar a entender que a nosa protagonista estaba atrapada, despois de moitas referencias pareceunos que representar un ciclo era unha boa maneira de transmitir a nosa mensaxe e que no mundo real nos centrariamos nel.

A raíz desde punto é cando empeza a xurdir a historia como tal. Non queriamos focalizar a historia unicamente en Ara así que creamos a Manoplas, o gato que a acompaña en toda a súa viaxe. Coa existencia do gato queremos dar a entender que Ara non está soa e que el quere pasar tempo con ela a pesar de que se encontre todo o día traballando e non teña tempo para dedicarlle a atención necesaria [\[Ver Anexo](https://drive.google.com/file/d/1ofFmsMVr48wrOVTgI8jZ-Qg8WfARERkm/view?usp=sharing)  [CONCEPT ART PERSONAXES;](https://drive.google.com/file/d/1ofFmsMVr48wrOVTgI8jZ-Qg8WfARERkm/view?usp=sharing) páx. 9 - 12].

A ruptura deste ciclo era algo que tiña que ocorrer para poder viaxar ao mundo onírico. Pensamos que era unha boa idea que fose Manoplas, o cal pasa desapercibido, o que realizase esta acción e tivese un rol decisivo na historia. Ao ser o ordenador o elemento principal, era necesario apagalo para poder expresar de xeito visual esta ruptura.

Para poñer ao espectador alerta, despois da ruptura do ciclo, vese por primeira vez o *set* do baño de Ara, algo que anteriormente só se oía en forma de son de ducha.

Ara tiña que viaxar ao outro mundo a través dun obxecto que a fixese transportarse. Tras moitas voltas, víñanos á cabeza a imaxe dunha buguina que ademais tamén estivese no outro mundo. Foi así como xurdiu que ao Ara escoitar a buguina, esta a transportase a outro mundo onde tamén fora a forma que ten a illa.

No mundo onírico, ao describilo nas nosas cabezas só se nos ocorría a palabra fantasía, así que nese sentido foi doado crealo xa que nos deixamos levar pola imaxinación. Coma na rutina, non queriamos centrar unicamente a atención en Ara así que determinamos que Manoplas non se quedara só no mundo real, se non que fora reencarnado nun ser humanoide; desta maneira xurdiu Niebla, o guía de Ara neste mundo [\[Ver ANEXO CONCEPT ART PERSONAXES;](https://drive.google.com/file/d/1ofFmsMVr48wrOVTgI8jZ-Qg8WfARERkm/view?usp=sharing) páx. 14 - 18].

Cando empezamos a describir a Niebla inconscientemente creamos ao seu salvador, o cal resolvería tódolos seus problemas pero un tempo despois modificouse xa que non queriamos que neste caso tivese un rol decisivo, unicamente de mero espectador activo que deixara a Ara tomar as decisións por si mesma.

Unha vez neste mundo e tendo en conta a traxectoria de Ara, tiñamos que transmitir que a súa perspectiva empeza a cambiar. Foi por iso polo que cambiamos a súa vestimenta e a convertemos nun personaxe máis alegre.

A medida que Ara coñecía este mundo tiñamos que mostrar cousas que ela nunca vira, así creamos aos trasgos máxicos que andan pola auga e ás Fallas, personaxes que lle transmiten luz e felicidade [\[Ver ANEXO CONCEPT ART](https://drive.google.com/file/d/1ofFmsMVr48wrOVTgI8jZ-Qg8WfARERkm/view?usp=sharing)  [PERSONAXES;](https://drive.google.com/file/d/1ofFmsMVr48wrOVTgI8jZ-Qg8WfARERkm/view?usp=sharing) páx. 20 - 22].

En toda historia ten que existir un momento de conflito e no noso caso era fundamental para poder facer dunha forma definitiva que Ara rompese coa súa vida anterior. Así xurdiron as Sombras, os seres escuros da historia que intentan roubarlle a Ara a pouca luz que aínda existe nela. [\[Ver ANEXO](https://drive.google.com/file/d/1ofFmsMVr48wrOVTgI8jZ-Qg8WfARERkm/view?usp=sharing)  [CONCEPT ART PERSONAXES;](https://drive.google.com/file/d/1ofFmsMVr48wrOVTgI8jZ-Qg8WfARERkm/view?usp=sharing) páx. 24 - 26].

Sentiamos que precisábamos un punto de inflexión no que Ara rompese co seu pasado. Decidimos seguir xogando coas sombras pero non no mundo onírico se non noutra dimensión. A idea do contraste das cores pasteis da illa coa cor negra foi o punto de partida para crear o espazo en negro. É neste espazo, rodeado de espellos e de sombras, onde se atopa con ela mesma.

A idea de que se vira a ela traballando e se enfrontara a esa imaxe era algo que nos parecía bastante simbólico e que podía expresar moi ben o que buscabamos transmitir. Pero para iso, necesitamos outro obxecto máis, precisabamos dun espello onde se vira reflectida, un espello que sería similar ao que sempre estivo no salón pero esta vez moito mas grande e cunha forma diferencial do resto de espellos dentro do *set*.

Finalmente Ara chega a este espello, queriamos que non se vise a ela mesma se non a unha forma escura que representase que ela tamén é unha sombra. O que fixemos para representalo foi facer a esta sombra tecleando do mesmo modo e no mesmo espazo onde o facía Ara. Buscabamos que Ara intentase comunicarse coa súa sombra, pensamos que algo tan sinxelo coma uns golpes no espello poderían ser suficientes para intentar chamar a súa atención. Pero non queriamos que fose tan doado así que tendo en conta o significado visual e o partido que lle

podiamos sacar cos efectos, fixemos que Ara rompese o espello, pero non mediante golpes se non dunha forma sutil. Con estas accións, queremos dar a entender que é a nosa protagonista quen se salva a si mesma e que non necesita a axuda de ninguén para superar os seus problemas existenciais. Aproveitamos este momento para servirnos de ponte e así volver de novo ao mundo real, concretamente á bañeira.

Á escena final démoslle moitas voltas, porque non queriamos que se quedase curta ou que fose demasiado. Finalmente, decidimos mostrar a Ara reflectida no espello, pero esta vez no do salón para facer unha referencia ao do espazo en negro.

Para pechar a nosa historia decidimos que era unha boa conclusión visual mostrar unha parte do salón que non se describira anteriormente e que esta vez estaría cheo de luz. Para dar a entender que esta viaxe ao mundo onírico non fora unha fantasía, metemos o elemento da balea voando polo ceo que simboliza a maxia que Ara trouxo consigo ao seu mundo, pero que realmente sempre estivo aí.

### <span id="page-27-0"></span>3.2 Escaleta

Ao principio serviunos para ver a historia ao completo e ver se funcionaba, xa que no guión literario as escenas están explicada en profundidade polo que non podíamos saber ao cen por cen se en conxunto a historia seguía o ritmo que nós queriamos; isto vímolo mellor coa [escaleta,](https://drive.google.com/file/d/1fq5Ga4x1oSBSHgFVFHz3ub18wmp8UbYq/view?usp=sharing) sobre todo á hora de medir tempos nos ciclos e nas secuencias da rutina.

Converteuse nun recurso moi útil durante a fase de layout e animación, xa que a medida que iamos avanzando consultabámola para comprobar que eramos fieis ao guión. Éranos máis cómodo usar este documento porque ao estar só as accións máis importantes non perdiamos tanto o tempo como no guión literario.

# <span id="page-27-1"></span>3.3 Story

Antes de realizar o *[storyboard](https://drive.google.com/file/d/1nvBNDnv1E4s7XW6x0tzi_p6wxuqiGlxX/view?usp=sharing)* do proxecto levouse a cabo a elaboración dunha escaleta [ilustrada,](https://drive.google.com/file/d/1pJpVUhayLPlYL2P_Gz67f5-OSW7uLZhJ/view?usp=sharing) que serviu de apoio visual no momento de redactar o guión literario en profundidade e para ver se a escaleta funcionaba. Esta foi o xerme para o posterior *story*, no que se profundou nos conceptos visuais expostos e se deron os primeiros pasos de cara á animación, marcando o que posteriormente serían algunhas das poses clave que empregariamos.

## <span id="page-28-0"></span>3.4 Animática

A animática foi unha ferramenta clave neste proxecto. Nunha primeira instancia exportáronse tódolos debuxos que constituían o *storyboard* a partir do *software* Toon Boom, dándolles uns tempos determinados para empezar a construír a curtametraxe.

Pouco a pouco este arquivo foise actualizando de forma paralela á evolución do proxecto, cambiando os planos a medida que ían pasando de etapa. Fomos conscientes da súa verdadeira importancia á hora de empezar a animar, xa que era a visión conxunta dos planos na animática a que nos daba as referencias necesarias respecto aos tempos para realizar o proceso de *blocking* e *breakdowns*.

A maiores, foi sumamente importante na elaboración da banda sonora xa que permitiunos identificar os efectos foley a gravar e dar un tempo axustado de cara á composición da música.

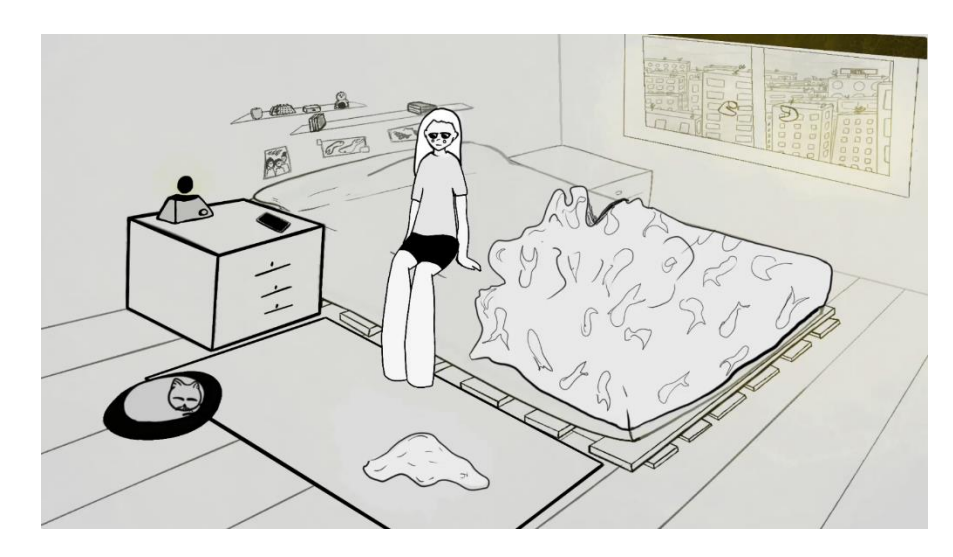

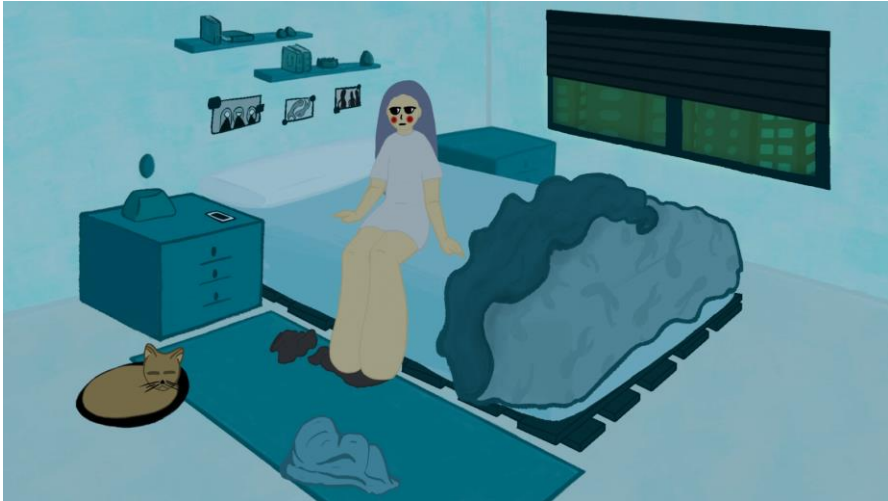

# <span id="page-29-0"></span>3.5 Concept Art

#### <span id="page-29-1"></span>3.5.1 Paleta de cores

Dende o principio da historia tiñamos claro que queriamos xogar coas cores, xa que axudábannos a reflectir o cambio entre os dous mundos.

Para o **mundo real**, pretendiamos que fose monótono e aburrido polo que a paleta tamén tiña que axudarnos a crear este ambiente. Optamos por unha gama de azuis e verdes pouco saturados que axudan a transmitir tristeza e desánimo.

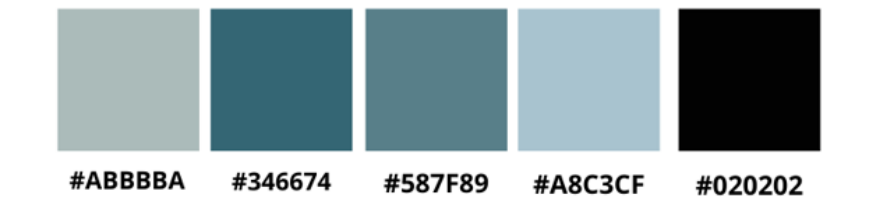

Para o **mundo onírico**, queriamos todo o contrario. Decantámonos por cores pasteis e lilas que nos axudaron a crear densidade en todos os espazos do mundo máxico.

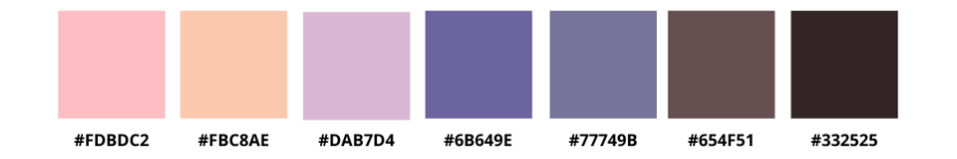

Ao final desta curta, Ara trae consigo parte do mundo máxico e polo tanto tamén a súa paleta. Era moi importante transmitir de forma visual este cambio de mentalidade e de cores pero dentro do mesmo espazo que é tan importante para Ara.

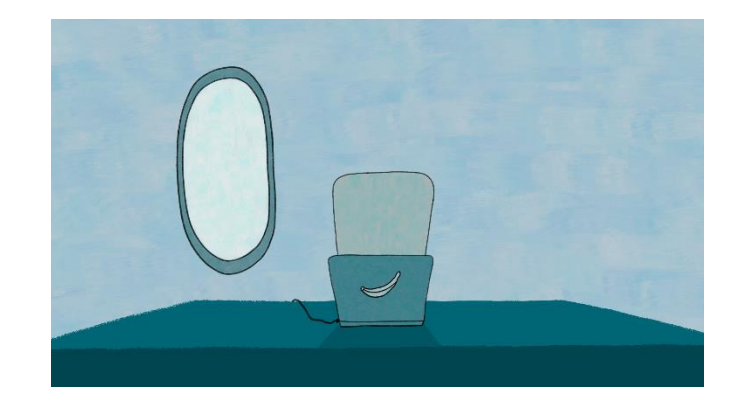

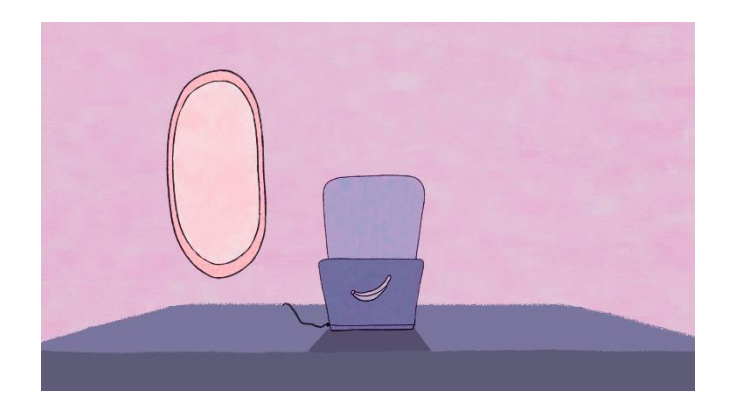

#### <span id="page-30-0"></span>3.5.2 Color scripts

A ferramenta dos *color scripts* serviunos de gran axuda para encontrar unha narrativa dentro da cor. Primeiro realizamos os *"color keys"*, que consistían en elixir unha representación de cada secuencia para a proba da cor. Este foi un paso importante, xa que para levalo a cabo tivemos que elaborar diferentes paletas de cores para comprobar o seu efecto e se nos convencía como se vía nos *color keys*.

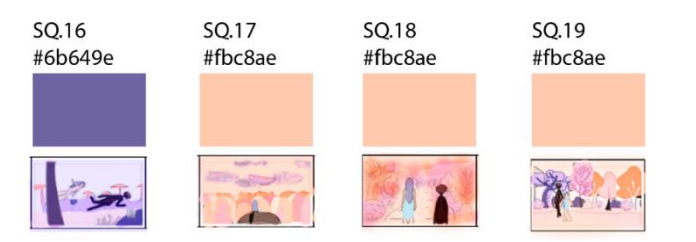

Unha vez tiñamos os *color keys*, aplicamos todas as cores na totalidade dos planos da curtametraxe (Ver [ANEXO COLOR](https://drive.google.com/file/d/1BY3jq8-Cl9AY5OKPWLOm-nGkcP4S0UmX/view?usp=sharing)  [SCRIPTS\)](https://drive.google.com/file/d/1BY3jq8-Cl9AY5OKPWLOm-nGkcP4S0UmX/view?usp=sharing) e comezamos a observar a narrativa da cor.

Fixemos algúns cambios que nos axudaban a crear ambientacións máis escuras e a explicar dunha forma visual os momentos complicados e de cambios polos que pasa a nosa protagonista.

Foi o caso das primeiras escenas do mundo onírico no fondo mariño, que serviron de transición entre mundos e adquiren máis cor a medida que Ara sube a superficie.

Nas escenas das ruínas, tamén se modificou a luz do ambiente para axudar a crear a sensación de abafo con cores escuras e un ambiente terrorífico xogando coa iluminación.

No mundo real xogouse tamén coas luces para transmitir o paso do tempo a medida que se facía de noite.

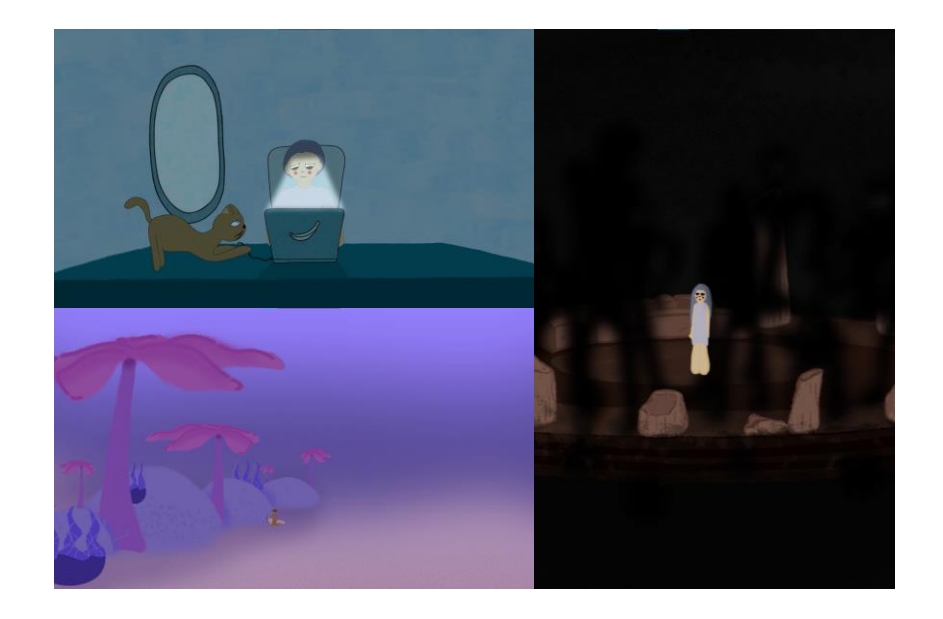

#### <span id="page-31-0"></span>3.5.3 Personaxes

#### ARA - Protagonista

Moza nova branca (24 anos) coas meixelas marcadas e pelo longo. Ten unha complexión esvelta, con proporcións fora do canon 90/60/90.

Para a súa descrición baseámonos no auxe dos traballadores *freelance*, os traballos son intensos e sen un horario regular. Ara vive atrapada nesta dinámica de traballo.

No mundo real está máis desaliñada, co pelo nun moño grande e desfeito, olleiras marcadas nos seus ollos semipechados, cun continuo aspecto canso.

Vístese con roupa frouxa de andar pola casa (camiseta/suadoiro, calcetíns altos). É unha persoa sedentaria, pásase o día pegada ao portátil traballando. Non é unha persoa que coide moito a súa imaxe, nin no físico nin no persoal: non se peitea, non se maquilla ou se coida a pel…

Vive a súa vida de forma acelerada sen pararse a gozar de nada, nin do café que almorza polas mañás; a súa vida é un proceso mecánico. Ao seu gato non lle presta moita atención, dálle de comer pero non xoga con el.

No mundo irreal leva o pelo solto, os ollos están máis abertos e vai descalza. Véselle máis grácil, cámbialle o porte e xa non está desaliñada, viste un vestido fluído.

Neste mundo a súa parte soñadora e creativa revive, prodúcese un cambio vital no seu interior.

Aos poucos vaise soltando da rixidez da súa vida real, está absorta mirando todo o que a rodea de forma máis activa. Abandona o proceso mecánico e pasivo que a caracterizaba no mundo real para pasar a ser unha persoa máis chea de vida, con enerxía e ilusión.

Este foi o primeiro personaxe que se creou, xa que ao ser a protagonista queriamos crear a partir dela. Fixéronse ata 32 *thumbnails*, dos cales se descartaron a gran maioría na primeira reunión. Tras unha pequena selección definimos mellor as características que queriamos que tivera: un corpo humanoide pero con trazos únicos.

Fixéronse tres *model sheets* finais de tres opcións diferentes e ao final combináronse dous deses personaxes para crear á Ara definitiva.

Ten unha cabeza redonda con ollos grandes e dous coloretes vermellos nas meixelas como sinatura de identidade. Ten só dous peitados: o pelo recollido nun moño ou solto en bloque.

Ten unha figura bastante esvelta, con brazos e pernas longas. Nas mans ten tres dedos e non ten dedos nos pés, son coma dous cilindros redondeados na base [\[Ver Anexo CONCEPT](https://drive.google.com/file/d/1ofFmsMVr48wrOVTgI8jZ-Qg8WfARERkm/view?usp=sharing)  [ART PERSONAXES;](https://drive.google.com/file/d/1ofFmsMVr48wrOVTgI8jZ-Qg8WfARERkm/view?usp=sharing) páx. 2 - 7].

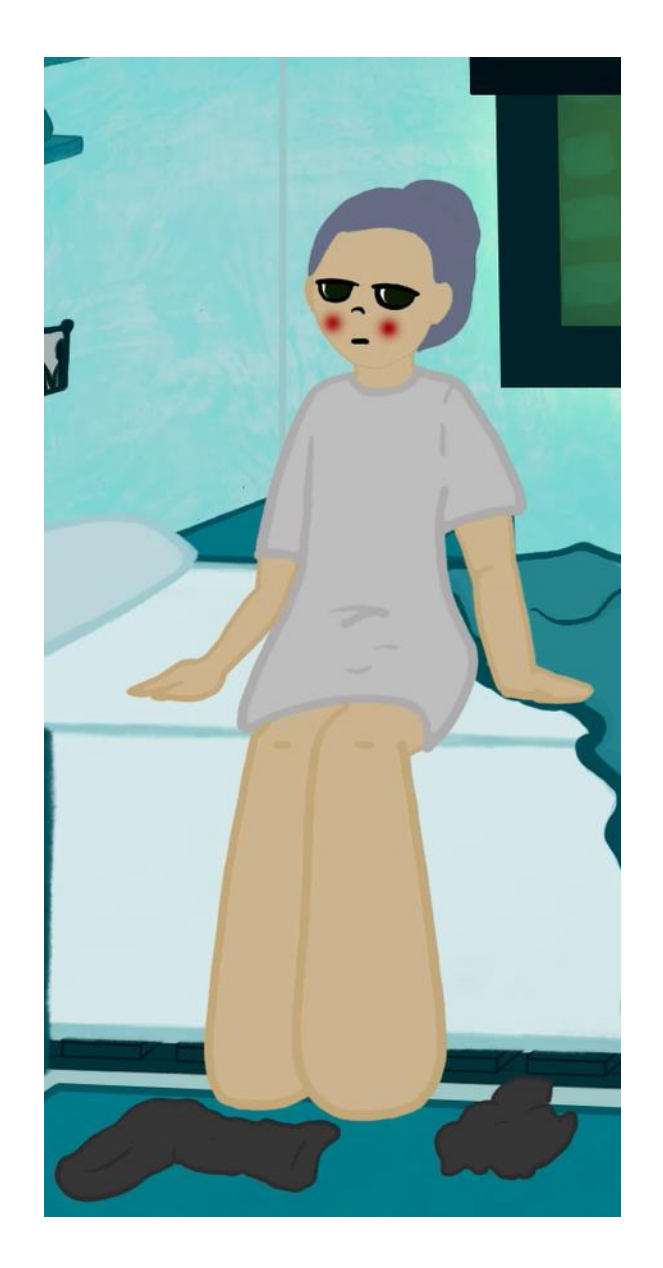

#### MANOPLAS – Personaxe secundario

Ten uns ollos grandes con heterocromía, un azul e outro alaranxado. O seu pelo é marrón escuro. Ten un corpo redondo e voluminoso, con patas longas e delgadas. É un gato de actitude serena, astuto e pasota. Aínda que a súa dona non lle faga moito caso, el é fiel e sempre a observa dende a distancia, con independencia. Ten xoguetes, pero non os emprega xa que Ara está inmersa na súa rutina e como consecuencia ou seu gato volveuse sedentario e pouco activo.

No mundo de fantasía transfórmase en Niebla, un humanoide, polo que xa no mundo real véselle unha intelixencia case humana.

Para a elaboración de Manoplas, primeiro inspirámonos nos gatos dunha de nós e comezamos a pensar a forma que queriamos para o noso personaxe. Pensamos moitas formas e trazos diferentes, e finalmente optamos por unha forma redondeada con ollos grandes e patas longas. A súa forma simple dábanos moito xogo á hora de facer diferentes posturas.

Partindo deste forma tentamos simplificando aínda máis ao personaxe debido á falta de experiencia en animación [\[Ver](https://drive.google.com/file/d/1ofFmsMVr48wrOVTgI8jZ-Qg8WfARERkm/view?usp=sharing)  [Anexo CONCEPT ART PERSONAXES;](https://drive.google.com/file/d/1ofFmsMVr48wrOVTgI8jZ-Qg8WfARERkm/view?usp=sharing) páx. 9 - 12].

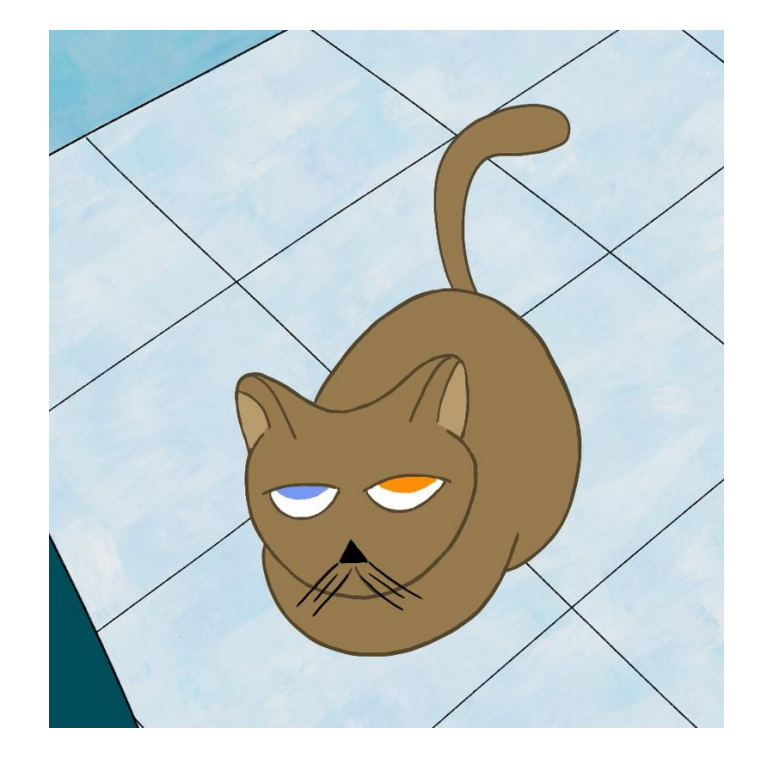

#### FALLAS – Entes amigables

Son seres de luz, amigables, agradables e xoguetóns. Móstranse próximas coa protagonista e con Niebla, son empáticas. A súa compañía cubre de cor as meixelas de Ara e crea un ambiente alegre.

Para as Fallas decidimos que tiveran dúas formas diferentes; unha estando lonxe e outra de cerca.

De preto vese que son fadas pequenas, cun chapeu que lles cobre a metade da cara, abdome pequeno, o resto do corpo fórmao unha cola etérea. De lonxe vense como bólas cun brillo permanente.

Viven nunha colonia pero son independentes, especialmente a falla máis pequena, que se encariña con Ara nada máis coñecela.

Para crear este personaxe inspirámonos en Campanilla e na súa forma estando lonxe. Realizamos moitas versións de como nos imaxinabamos estas formas luminosas, pero rapidamente decidímonos por unha forma amarela redondeada e cun brillo continuo.

Para a forma da falla detallada dende cerca queriamos que fosen divertidas, polo que tras moitas probas decidímonos poñer un sombreiro e unha cola etérea para darlle unha forma máis sinxela [\[Ver ANEXO CONCEPT ART](https://drive.google.com/file/d/1ofFmsMVr48wrOVTgI8jZ-Qg8WfARERkm/view?usp=sharing)  [PERSONAXES;](https://drive.google.com/file/d/1ofFmsMVr48wrOVTgI8jZ-Qg8WfARERkm/view?usp=sharing) páx. 20 - 22].

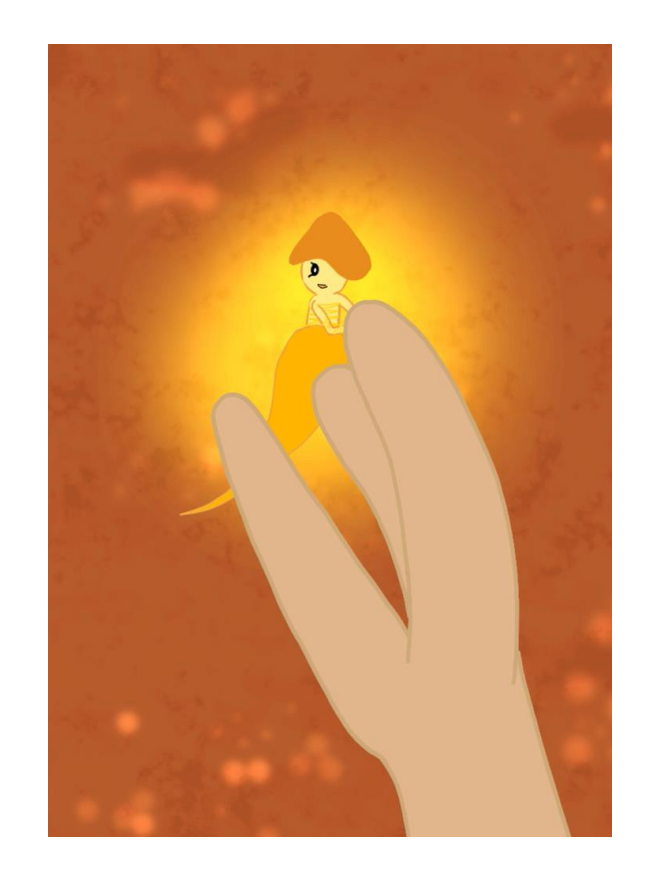

#### SOMBRAS - Antagonistas (entes malignos)

Na súa posición de repouso son formas esféricas, entre circulares e ovaladas, pouco definidas de cor negra, que parecen inofensivas e de complexión gasosa. Cando se lle achega Ara van tomando forma e actúan con determinación, pero a un ritmo lento, como areas movedizas que van absorbendo aos poucos.

En posición de ataque teñen unha forma humanoide, coma unha silueta, unha icona dunha persoa máis esvaecida, coma unha mancha negra con extremidades e sen trazo definido. Ao entrar en contacto con Ara a zona que ela toca vólvese chiclosa e absórbea, canto máis se mova máis pegada queda.

Estes foron uns dos personaxes mas difíciles de deseñar debido á súa escuridade. Partimos do personaxe de "Slender Man" xa que queriamos que transmitise incerteza, que os seus brazos fosen delgados e tivese unha complexión alta. A raíz disto, comezamos a realizar diferentes formas abstractas para poder plasmar o que tiñamos en mente.

Unha vez acordamos unha forma pensamos que sería unha boa idea que estas sombras se transformaran. Partindo dunha forma gasosa e desdebuxada que se convertería pouco a pouco nunha forma humanoide para transmitir o sentimento de misterio [Ver ANEXO CONCEPT ART [PERSONAXES;](https://drive.google.com/file/d/1ofFmsMVr48wrOVTgI8jZ-Qg8WfARERkm/view?usp=sharing) páx. 24 - 26].

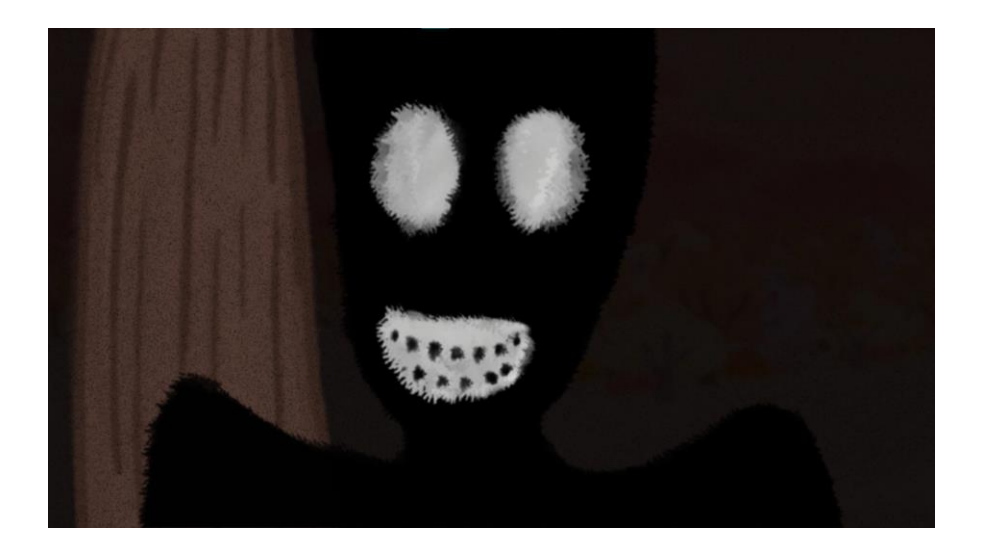

#### NIEBLA - Coprotagonista (ente gatuno)

É un humanoide alto, con cadeiras marcadas e algo de barriga. As proporcións son humanas pero algo esaxeradas nos brazos, que os ten máis longos do normal. No ten mans, son máis ben unhas gadoupas e os pés son planos. Ten os ollos de Manoplas, pero están todo o tempo tapados polo seu pelo. A trazos xerais a súa actitude é como a do gato, trátraa con distancia, pero preocúpase por ela e transmite simpatía. Acompáñaa e guíaa polo mundo onírico.

Para a creación deste personaxe realizáronse un total de vinte thumbnails e dezasete estudos de siluetas. A raíz destes primeiros bosquexos foron creándose diferentes versións, aínda moi heteroxéneas. Unha vez se obtivo unha versión satisfactoria unificamos trazados para darlle un estilo similar ao da protagonista, tendo en conta sobre todo que as formas básicas que construían o personaxe se asemellaran entre ambos [\[Ver ANEXO CONCEPT ART PERSONAXES;](https://drive.google.com/file/d/1ofFmsMVr48wrOVTgI8jZ-Qg8WfARERkm/view?usp=sharing) páx. 14 - 18].

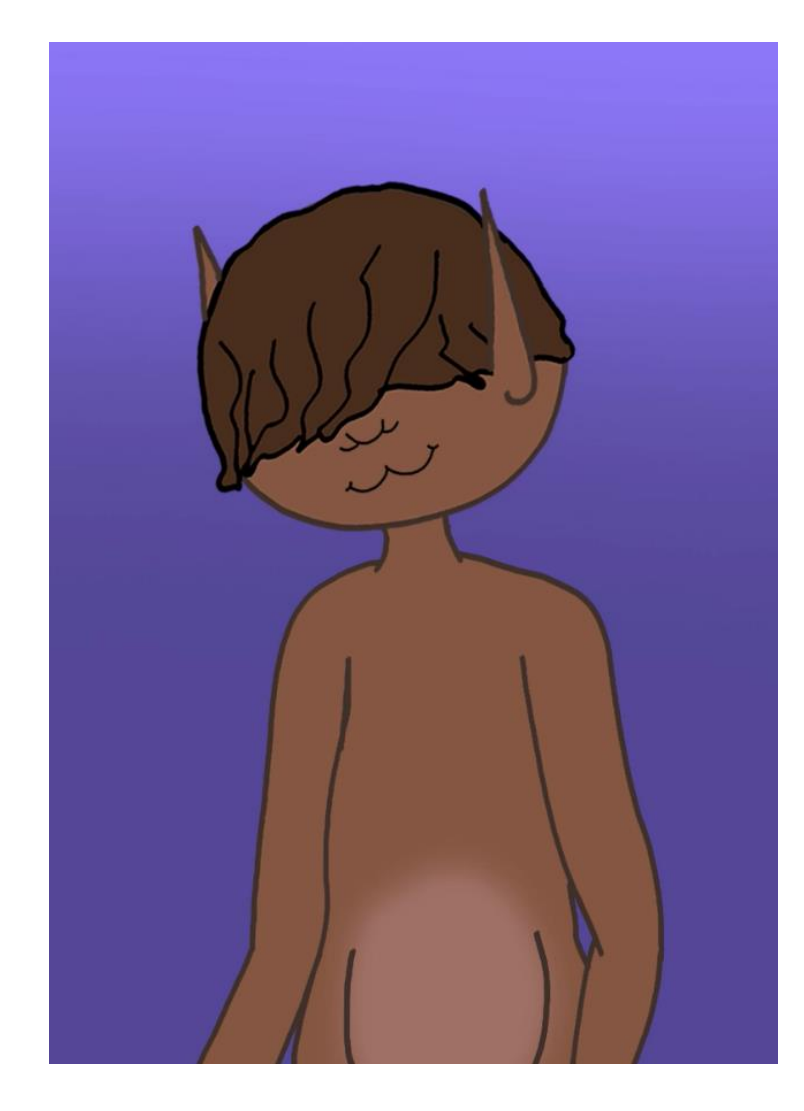

#### <span id="page-37-0"></span>3.5.4 Props

Ao longo da curtametraxe Ara interactúa con diversos obxectos. A nosa idea principal era que estes *props* existiran, que fosen parte da súa vida cotiá e combinaran cos *sets* nos que se encontraban. Á hora de poñernos a crear decidimos engadir algo de fantasía aos obxectos, mantendo sempre a súa esencia.

**MÓVIL**

Este obxecto Ara úsao só como espertador durante toda a curta. Está sempre na súa mesa de noite, é moi plano e sen ningún botón a simple vista. A pantalla está sempre negra menos pola mañá cando se ilumina coa alarma e vibra, movéndose un pouco sobre a mesa.

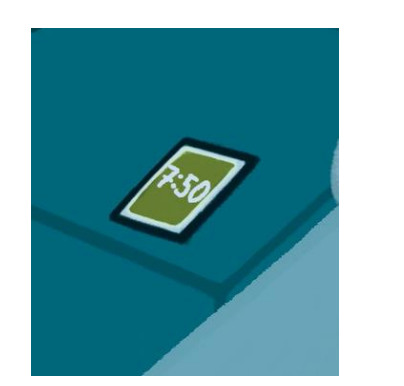

A bombilla forma parte da lámpada, neste *prop* decidimos distanciarnos da realidade debuxándoa como unha esfera flotante, que se move verticalmente e moi lenta sobre unha plataforma estática. Ao estar prendida ilumina cun feixe de luz amarela a habitación.

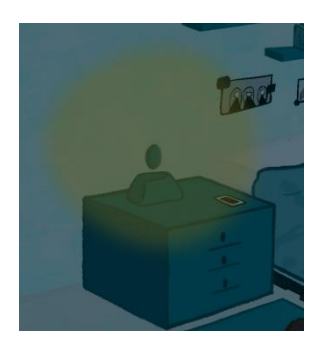

Cobre a cama de Ara, aínda que durante a maioría da curta está colocada ao fondo desta nun montón desfeito. Na primeira secuencia podemos apreciar ben o seu deseño, onde sobre unha cor azulada destacan varios peixes Koi, os cales fan referencia o mundo onírico ao que viaxa.

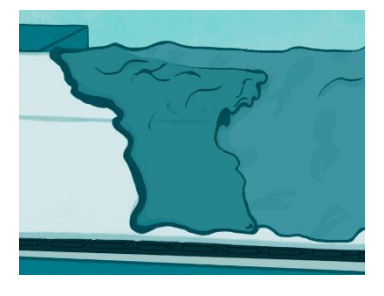

**MANTA**

**BOMBILLA**

**TOALLA**

Ara úsaa durante a rutina, é dun material flexible dunha cor azulado, en sintonía cos *sets*. Só está en movemento no dormitorio, cando está no baño atópase colgada.

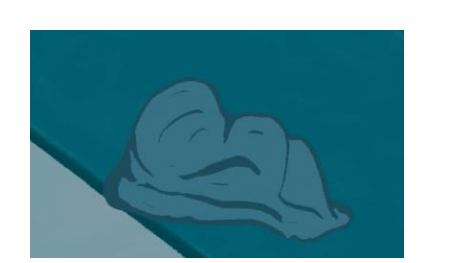

**CHISQUEIRO**

**CANDEAS**

É moi pequeno e azul; ten para prender nun lateral e a chama non ten moito movemento. Ara úsao para prender unhas candeas no baño e despois déixao no lavamáns, apagado.

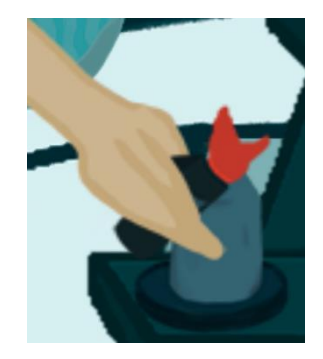

# **ALBORNOZ**

Este *prop* é moi similar á toalla, tanto no material coma na cor, aínda que este é un pouco máis verdoso. A flexibilidade do material vese cando Ara o deixa caer ao chan cando chega á habitación.

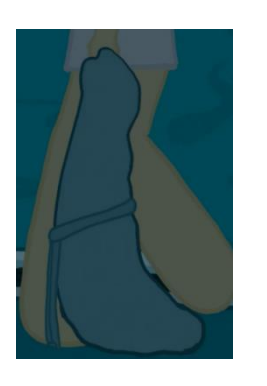

Son unhas candeas baixas que están no baño. Antes de ir ao mundo onírico Ara prende unha e á volta vese como estas candeas son unha referencia ás Fallas do outro mundo.

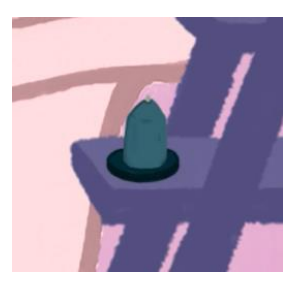

# **CUNCA**

É unha cunca redonda cunha asa nun lateral; Ara toma o seu café nela todas as mañás, ás veces na cociña e outras no salón; non é moi grande, pode levala cunha man sen problema.

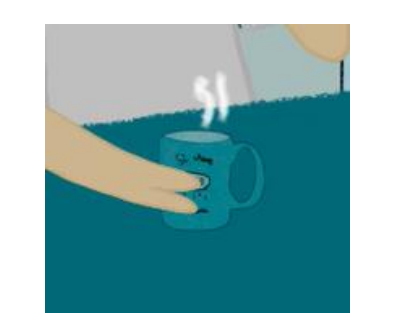

**GALLETA**

**PORTÁTIL**

Na cociña hai un tarro de galletas que Ara vai collendo para almorzar día tras día. A galleta é redonda con anacos de chocolate , que sempre colle c oa man esquerda cando está tomando o café.

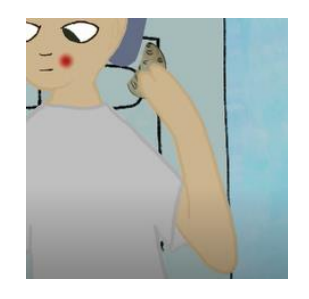

A pantalla do portátil ten forma de trapecio, sendo o lado superior o má is longo. Na parte exterior ten un símbolo dun plátano, queriamos facer unha referencia a *Apple* pero sen ter que debuxar a mazá. A parte da forma da pantalla, o resto é coma un ordenador normal, no que Ara traballa tecleando diariamente. A pantalla produce unha luz moi potente, isto nótase cando Ara queda ata moi tarde e xa non hai luz solar.

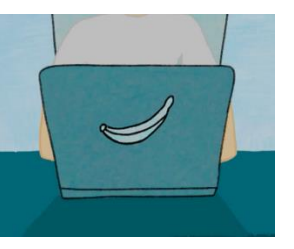

# **CAFETEIRA**

A silueta deste *prop* é moi estilizada, como a das cafeteiras de cápsulas. A parte superior e a inferior son máis anchas e únense por un ha peza fina. A característica que fai único este elemento é que ao colocar a cunca, esta queda suspendida no aire mentres se enche de café.

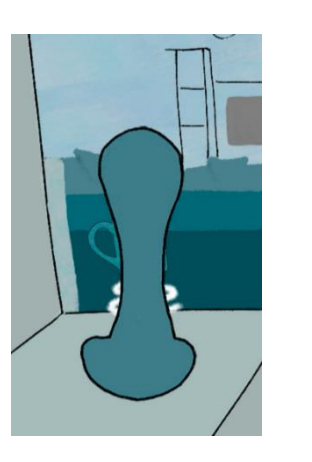

**40**

**LATA**

É un obxecto moi fiel á realidade, coma unha lata de gatos normal, coa súa anella para abrir e a súa forma ovalada. Ara dálle de comer a Manoplas tódolos días; un destes córtase ao abrir a lata coa tapa.

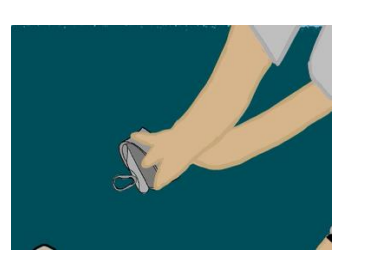

**ESPELLO**

**ARBUSTO**

A barca na que Niebla axuda a Ara a subir é unha barca de madeira con táboas horizontais no seu interior para sentarse. É de cor marrón clariño con tons máis escuros, para facer o efecto da madeira. Esta barca represéntase no mundo real no *set* do baño, xa que o prato do xabón de mans ten a mesma forma da barca.

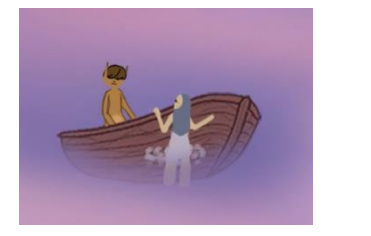

Este obxecto está situado no salón, colgado na parede á que Ara dá as costas mentres traballa no seu portátil. Ten forma ovalada e é bastante longo. Ao final da curta este *prop* funciona como unha especie de portal entre o mundo real e o onírico; serve para que Ara poida volver á súa casa.

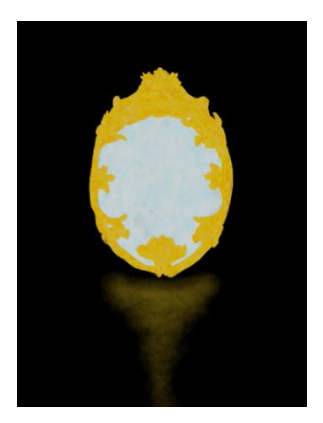

Dentro do mundo onírico hai unha gran cantidade de flora moi diversa; entre ela destacan os arbustos, onde se agochan as Fallas. Ara aparta o follaxe dun destes arbustos, as súas follas móvense en grupos e o arbusto que toca Ara é dunha cor laranxa con tons marróns.

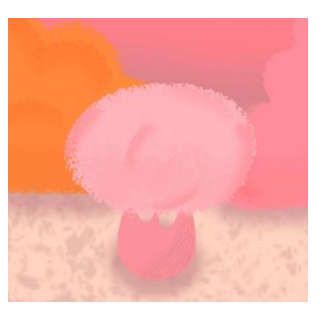

**BARCA**

**41**

**ALGA**

É morada e alongada; se comes esta alga podes respirar baixo a auga. Ara tómaa nada máis chegar ao mundo onírico para nadar xunto a Niebla.

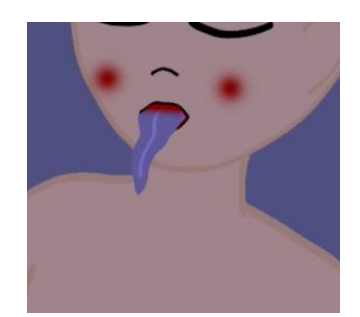

#### <span id="page-42-0"></span>3.5.5 Sets

Os *sets* desta curtametraxe divídense en tres grupos, os escenarios nos que Ara vive e desenvolve a mesma rutina día tras día, as localizacións dentro do mundo onírico ao que é transportada e os *sets* cando volve desta viaxe, os cales manteñen a distribución pero cambian as cores e as sensacións que transmiten. En todos estes decorados as paredes non son dunha soa cor e planas; como non teñen ningún deseño decidimos usar unha textura por encima da cor para darlle profundidade aos espazos.

#### **RUTINA**

Durante esta etapa Ara vive un ciclo monótono e baseado na rutina, polo que os *sets* tiñan que transmitir esta sensación de sobriedade, con pouca decoración e con cores apagadas e frías; usamos como base a cor verde e azul para crear unhas paletas de cores como referencia para todos estes *sets*.

#### **Dormitorio**

A curtametraxe comeza no dormitorio, onde se ve por primeira vez a Ara. O que máis destaca deste *set* é a fiestra que deixa ver os edificios da cidade (das mesmas cores do dormitorio), por ela entra a luz que esperta á protagonista. Unha das cousas que queriamos facer á hora de crear os *sets* da rutina era introducir pequenas referencias á posterior viaxe (de forma moi subliminar), facendo un póster das Sombras, que o edredón da cama tivera un deseño formado por peixes como os que hai no lago...

Tamén queriamos deixar un pouco de nós dentro do mundo de Ara, polo que unha das fotografías colgadas na parede son as nosas siluetas. Para esta localización fixéronse un total de catro *sets*, dende diferentes perspectivas [Ver [ANEXO](https://drive.google.com/file/d/1MMX9_eWmEOE42fRW06_vaSF4fVTSp-8d/view?usp=sharing)  [CONCEPT ART](https://drive.google.com/file/d/1MMX9_eWmEOE42fRW06_vaSF4fVTSp-8d/view?usp=sharing) – SETS; páx. 2 - 3].

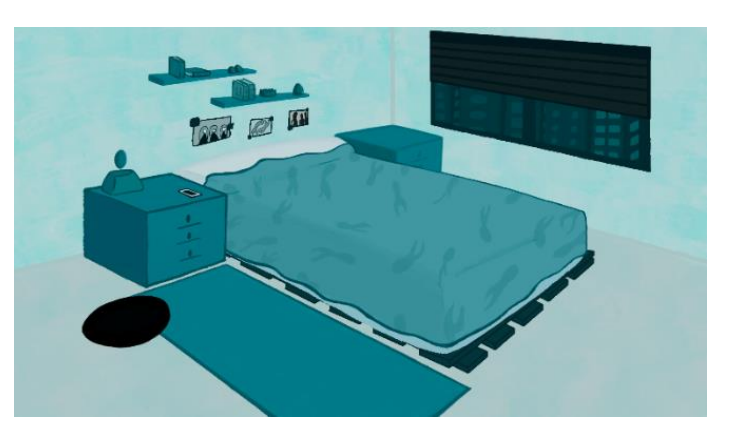

#### **Cociña**

Neste *set* Ara interactúa moito con Manoplas, o seu gato, polo que había que crear diferentes perspectivas para mostrar a visión de cada personaxe; as cores son as mesmas do dormitorio, aínda que aquí vemos máis obxectos animados, como a cunca ou a galleta que toma tódolos días. Como Manoplas está bastante neste *set*, hai varios planos á súa altura polo que podemos ver o chan; como é unha cociña fixémoslle baldosas, pero sen ningún tipo de deseño. O único que hai no chan é o cunco de Manoplas e enriba da mesa o tarro de galletas de Ara. Mantendo a base que buscabamos de que os espazos non se viran moi cheos, decidimos que houbera poucos electrodomésticos. Para esta localización fixéronse un total de cinco *sets*. [Ver [ANEXO CONCEPT ART](https://drive.google.com/file/d/1MMX9_eWmEOE42fRW06_vaSF4fVTSp-8d/view?usp=sharing) – [SETS; páx. 4 -](https://drive.google.com/file/d/1MMX9_eWmEOE42fRW06_vaSF4fVTSp-8d/view?usp=sharing) 6].

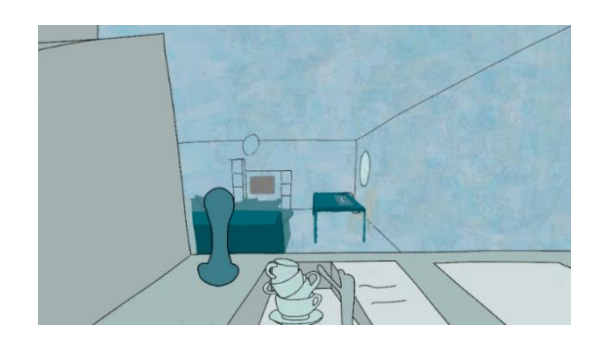

#### **Salón**

Nesta primeira metade o *set* que máis se repite é o de Ara sentada na mesa. Este é o seu espazo de traballo polo que tiña que ser o que máis baleiro estivera, para transmitir a sensación de soidade. Os únicos obxectos son o ordenador de Ara e o espello, o cal está situado nun lugar moi concreto, xa que vai a funcionar como punto de conexión co mundo onírico. Dende a perspectiva de Ara tamén se ve o salón no cal hai un sofá con moitos coxíns, un moble onde está a televisión e unha mesa. No moble da televisión colocamos unha fotografías que nas que aparecemos nós, gustounos introducir estes pequenos detalles dentro dos *sets*, sen que afectaran a historia.

Ao fondo deste *set* hai unha gran cristaleira a través da cal se ve a cidade de A Coruña, identifícase grazas a Torre de Hércules. Para esta localización fixéronse un total de tres *sets*. [Ver [ANEXO CONCEPT ART](https://drive.google.com/file/d/1MMX9_eWmEOE42fRW06_vaSF4fVTSp-8d/view?usp=sharing) – SETS; páx. 7 - 9].

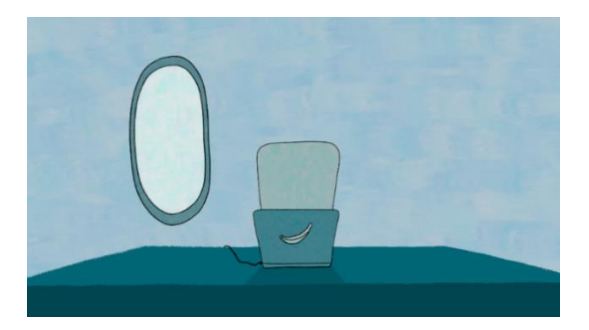

#### **Baño**

Neste *set* da rutina vese por primeira vez un pouco do mundo onírico, xa que a auga da bañeira desentoa co resto do decorado, sendo dun ton rosáceo, similar ao do lago; fixémolo así porque a bañeira e o lago son o punto de conexión para o inicio da súa viaxe, polo que tiñan que ter algo en común. As cores son iguais ca do resto dos *sets*, con mobiliario mínimo. Aínda que nesta secuencias non estea Manoplas, facémolo presente poñendo unha caixa de area nunha esquina.

Nesta localización é onde máis claras están as referencias ao mundo onírico, xa que o prato onde se pon o xabón ten forma de barca e nun lateral da bañeira Ara ten unha buguina, igual ca illa que hai no lago, a cal da nome a esta curtametraxe. Ademais as candeas representan ás Fallas do mundo máxico.

Para esta localización fixéronse un total de tres *sets* máis os da volta despois da travesía polo mundo onírico. [Ver [ANEXO](https://drive.google.com/file/d/1MMX9_eWmEOE42fRW06_vaSF4fVTSp-8d/view?usp=sharing)  [CONCEPT ART](https://drive.google.com/file/d/1MMX9_eWmEOE42fRW06_vaSF4fVTSp-8d/view?usp=sharing) – SETS; páx. 10 – 12].

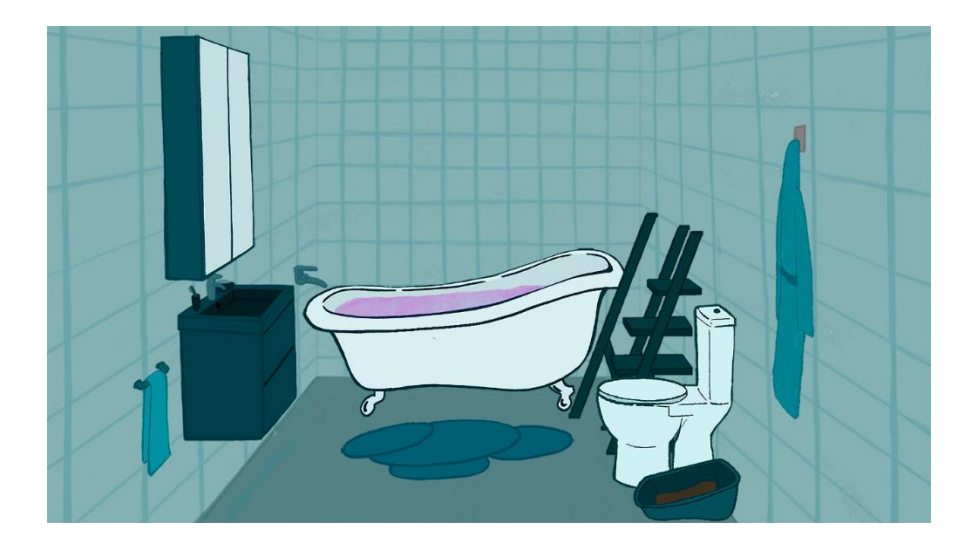

#### **MUNDO ONÍRICO**

Nestes *sets* a paleta de cores é totalmente distinta á vista ata agora, xa que cambiamos o verde e o azul, polo rosa, morado e laranxa, en tons pasteis e cálidos. Queriamos crear un gran contraste coa rutina na que vivía Ara, polo que non só cambian as cores, se non que tamén os espazos son ao aire libre, con abundante flora e fauna moi peculiar; buscabamos transmitir unha imaxe de fantasía e unha sensación de felicidade, totalmente oposta á que se buscaba anteriormente.

#### **Fondo mariño**

Este *set* é o primeiro contacto que ten Ara co mundo onírico, polo que tiña que ser todo o distante posible da realidade e facer contraste co visto ata ese momento nos *sets* da rutina. As cores son aínda un pouco escuras en comparación co resto de *sets* deste mundo, pero xa se aprecia que non está na súa casa nin forma parte da rutina.

Para esta localización fixéronse un total de catro *sets* [\[Ver](https://drive.google.com/file/d/1MMX9_eWmEOE42fRW06_vaSF4fVTSp-8d/view?usp=sharing) [ANEXO CONCEPT ART](https://drive.google.com/file/d/1MMX9_eWmEOE42fRW06_vaSF4fVTSp-8d/view?usp=sharing) – SETS; páx. 14 – 15].

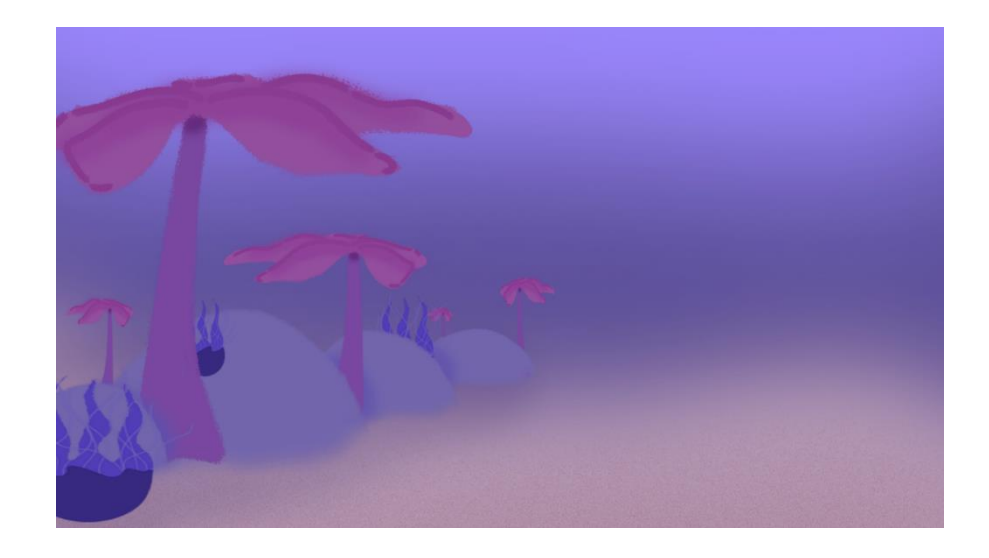

#### **Lago**

Neste *set* vese por fin o mundo onírico ao completo, xa que Ara sae á superficie da auga; a pesar de estar dende o lago vese unha gran cantidade de flora exuberante e unha paisaxe formada por montañas ao fondo. No medio do lago hai unha illa en forma de buguina, a mesma que tiña Ara no set do baño, e onde vai transcorrer a maior parte da súa viaxe. Tamén se ve de cerca a barca (coa mesma forma do prato de xabón do seu lavamán). A auga do lago é similar a da súa bañeira, so que con cores máis vivos e con máis movemento.

Para esta localización fixéronse un total de sete *sets* [\[Ver](https://drive.google.com/file/d/1MMX9_eWmEOE42fRW06_vaSF4fVTSp-8d/view?usp=sharing) [ANEXO CONCEPT ART](https://drive.google.com/file/d/1MMX9_eWmEOE42fRW06_vaSF4fVTSp-8d/view?usp=sharing) – SETS; páx. 16 – 19].

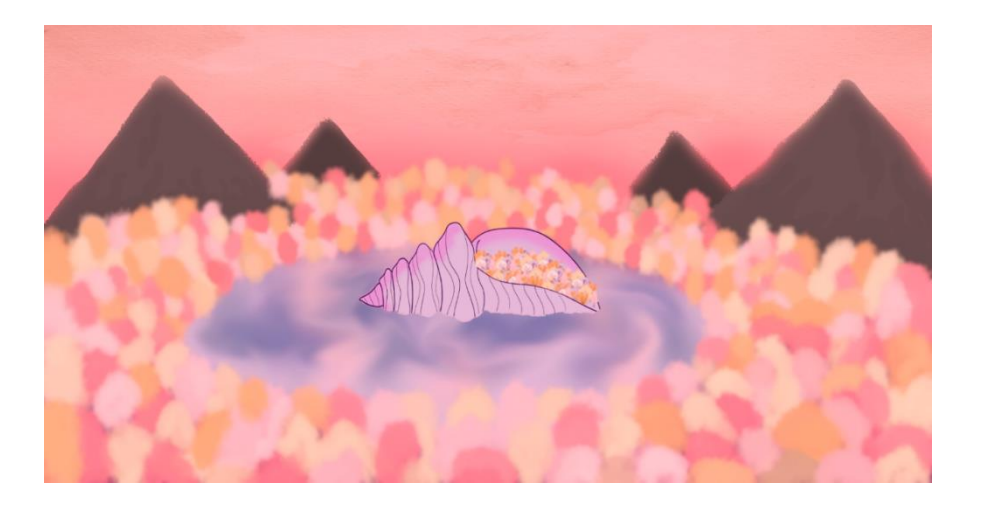

#### **Sendeiro**

Despois de navegar polo lago para chegar ata a illa, entra nela xunto con Niebla e empeza o seu recorrido seguindo sempre un sendeiro. Estes *sets* son parte dese camiño a diferentes alturas e perspectivas. A súa característica principal é a flora que rodea o camiño, árbores e arbustos de cores vivos e formas extravagantes. Nun destes sets encóntrase por primeira vez coas Fallas, que se agochan entres o follaxe dun arbusto.

Para esta localización fixéronse un total de oito *sets* [\[Ver](https://drive.google.com/file/d/1MMX9_eWmEOE42fRW06_vaSF4fVTSp-8d/view?usp=sharing) [ANEXO CONCEPT ART](https://drive.google.com/file/d/1MMX9_eWmEOE42fRW06_vaSF4fVTSp-8d/view?usp=sharing) – SETS; páx. 20 – 23].

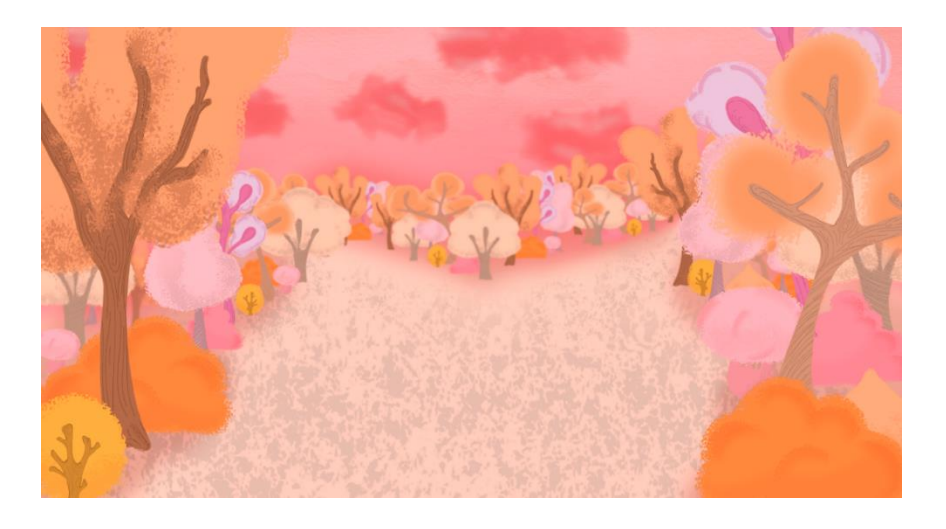

#### **Ruínas**

Este *set* é o máis completo de todos: está rodeado de moita flora, na entrada hai un arco de pedra, no centro hai unha plataforma circular na que hai columnas derruídas por todo o bordo, ao fondo de todo hai un palacio antigo e no lateral dereito unha estatua medio derruída dunha muller.

Na plataforma central ten lugar a loita coas sombras, as cales aparecen detrás das columnas. Ao poñerse en contacto con elas o *set* modifícase, sendo solo visibles a plataforma, as columnas e os personaxes. O resto da localización pasa a ser negra. Para esta localización fixéronse un total de quince sets. [Ver [ANEXO CONCEPT ART](https://drive.google.com/file/d/1MMX9_eWmEOE42fRW06_vaSF4fVTSp-8d/view?usp=sharing) – SETS; páx. 24 – 30].

#### **Espazo en negro**

Este set é un dos máis sinxelos a nivel de composición, xa que non hai chan, nin paredes, nin teito; todo é negro. Aprécianse as dimensión grazas aos personaxe e aos espellos (único *prop* da localización). O espello do medio no que se reflexa Ara está conectado co espello do mundo real, o do set do salón.

Para esta localización fixéronse un total de seis sets [\[Ver](https://drive.google.com/file/d/1MMX9_eWmEOE42fRW06_vaSF4fVTSp-8d/view?usp=sharing) [ANEXO CONCEPT ART](https://drive.google.com/file/d/1MMX9_eWmEOE42fRW06_vaSF4fVTSp-8d/view?usp=sharing) – SETS; páx. 31 – 33].

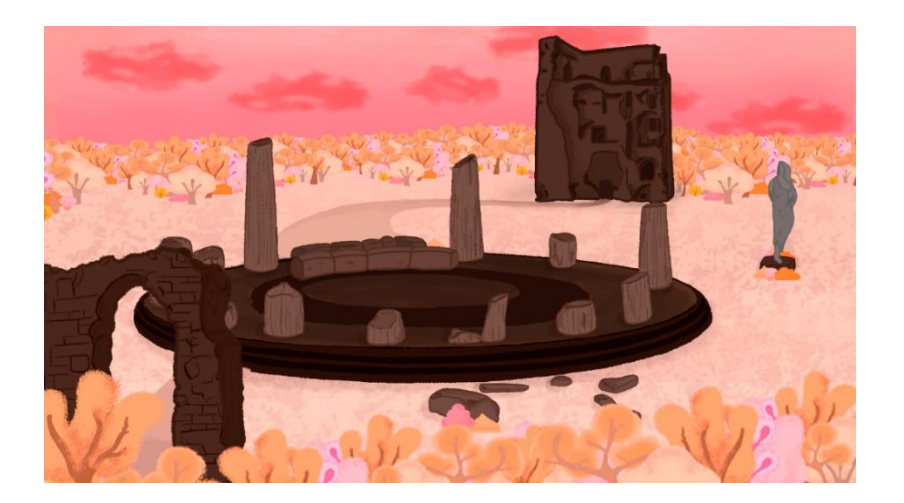

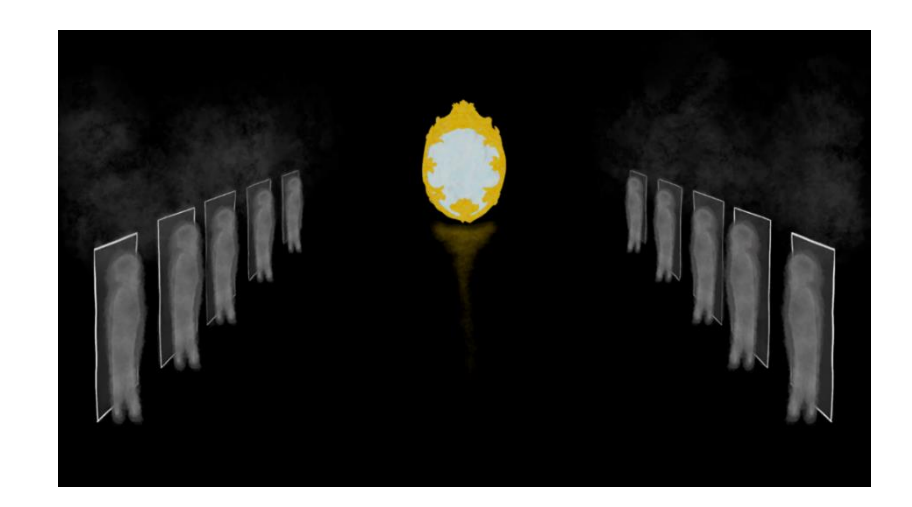

#### **VOLTA**

Os sets de volta son os mesmos da rutina de inicio, máis só se ven o baño e o salón. A pesar de que a composición e o espazo non varía, si que hai un cambio importante: a paleta de cores xa non é fría e apagada, senón que adquiriu os tons alegres e cálidos do mundo onírico

#### **Baño**

A través deste *set* volve ao seu mundo, de igual forma que marchou: a través da bañeira. No primeiro plano pode verse claramente a representación das Fallas nas candeas, e do seu compañeiro de viaxe con Manoplas. A composición do set é a mesma ca da rutina, pero o emprego da paleta do mundo onírico dá a entender que está de volta na súa casa, pero non na rutina.

Para esta localización fixéronse un total de tres *sets* a maiores dos xa mencionados coas cores da rutina [Ver ANEXO] [CONCEPT ART](https://drive.google.com/file/d/1MMX9_eWmEOE42fRW06_vaSF4fVTSp-8d/view?usp=sharing) – SETS; páx. 10 – 12].

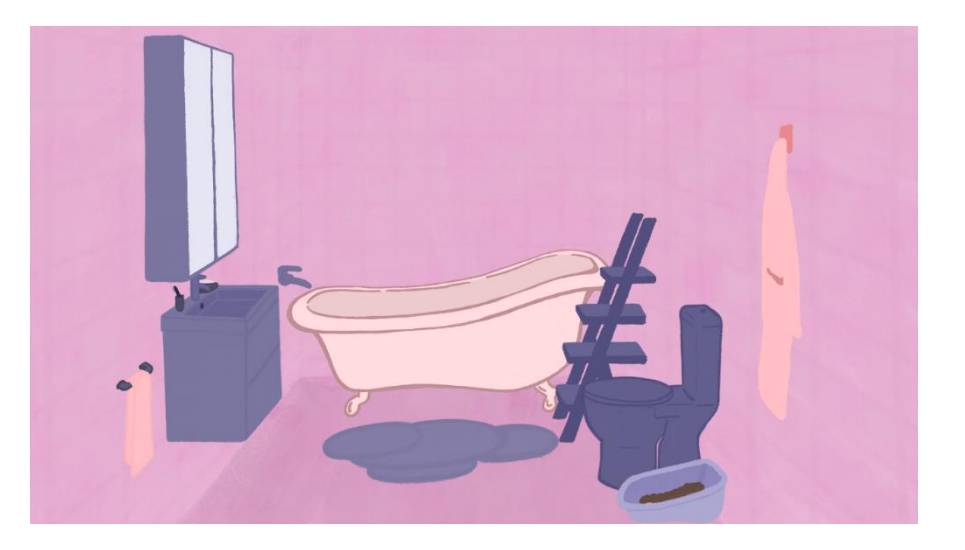

#### **Salón**

Vese de novo o espello, no que Ara aparece reflexada mentres pecha o portátil da mesa na que estivo traballando no *set* da rutina. Todas as cores apagadas substituíronse pola paleta de cores do mundo onírico, destacando o laranxa e o rosa, en tons pasteis.

Para esta localización fixéronse un total de dous *sets* [\[Ver](https://drive.google.com/file/d/1MMX9_eWmEOE42fRW06_vaSF4fVTSp-8d/view?usp=sharing) [ANEXO CONCEPT ART](https://drive.google.com/file/d/1MMX9_eWmEOE42fRW06_vaSF4fVTSp-8d/view?usp=sharing) – SETS; páx. 8 - 9].

#### **Ceo**

Este *set* forma parte dun do salón, onde se ve o ceo rosa coma o do mundo onírico e ao lonxe a Torre de Hércules coa luz do faro xirando. Para mostrar o cambio na vida de Ara tras esta viaxe, nun momento do final, xusto cando Ara marcha do salón aparece unha balea voando no ceo, como no mundo onírico.

Para esta localización fíxose un só set [Ver [ANEXO CONCEPT](https://drive.google.com/file/d/1MMX9_eWmEOE42fRW06_vaSF4fVTSp-8d/view?usp=sharing)  ART – [SETS; páx. 9\].](https://drive.google.com/file/d/1MMX9_eWmEOE42fRW06_vaSF4fVTSp-8d/view?usp=sharing)

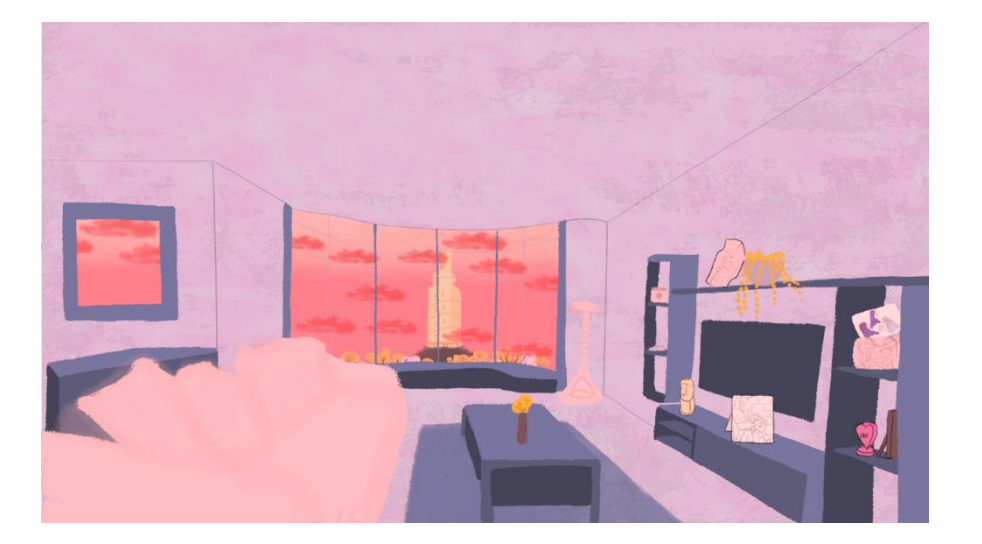

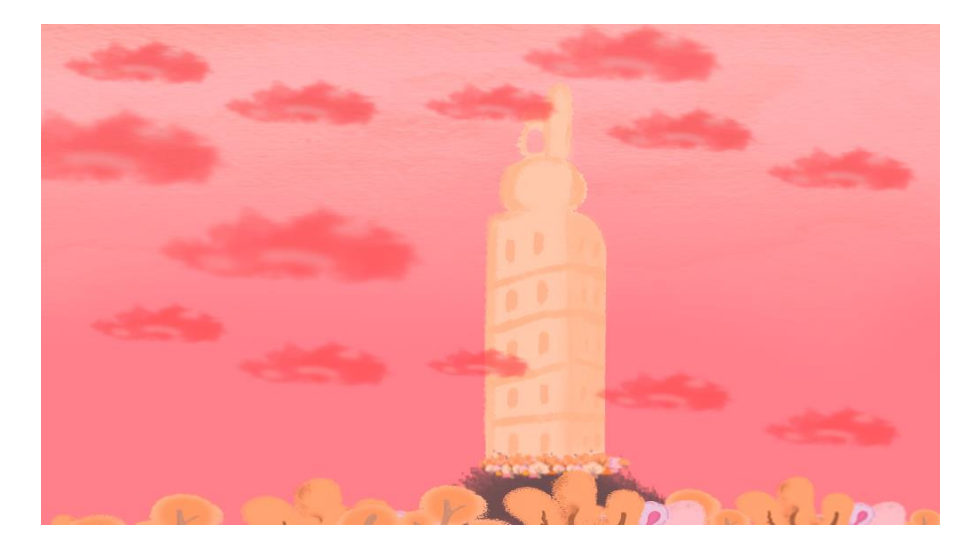

#### <span id="page-50-0"></span>3.5.6 Cartel e créditos/grafismos

Para o cartel escollemos un fotograma moi representativo da nosa historia pero que non resulta moi revelador. A rutina da protagonista ocupa unha gran parte do proxecto, sendo un aceno de identidade moi claro e que non ensina todo o mundo máxico que agocha, deixando iso para que o espectador o descubra vendo a curtametraxe.

A escolla da tipografía estivo moi pensada, xa que buscamos unha familia tipográfica que dera a sensación de estar escrita a man para reforzar o estilo visual e que resultase atractiva e lexible.

Con todo, para que isto fora máis verosímil decidimos usar a tipografía de base e escribir nós por encima, polo que finalmente resultou feita a man de verdade.

Nos créditos empregouse cunha pequena animación para darlle máis vida e dinamismo ao que noutros produtos audiovisuais son letras estáticas. Para este caso empregouse o fondo do ceo co que remata a curta para darlle un ton alegre co que pechar o proxecto.

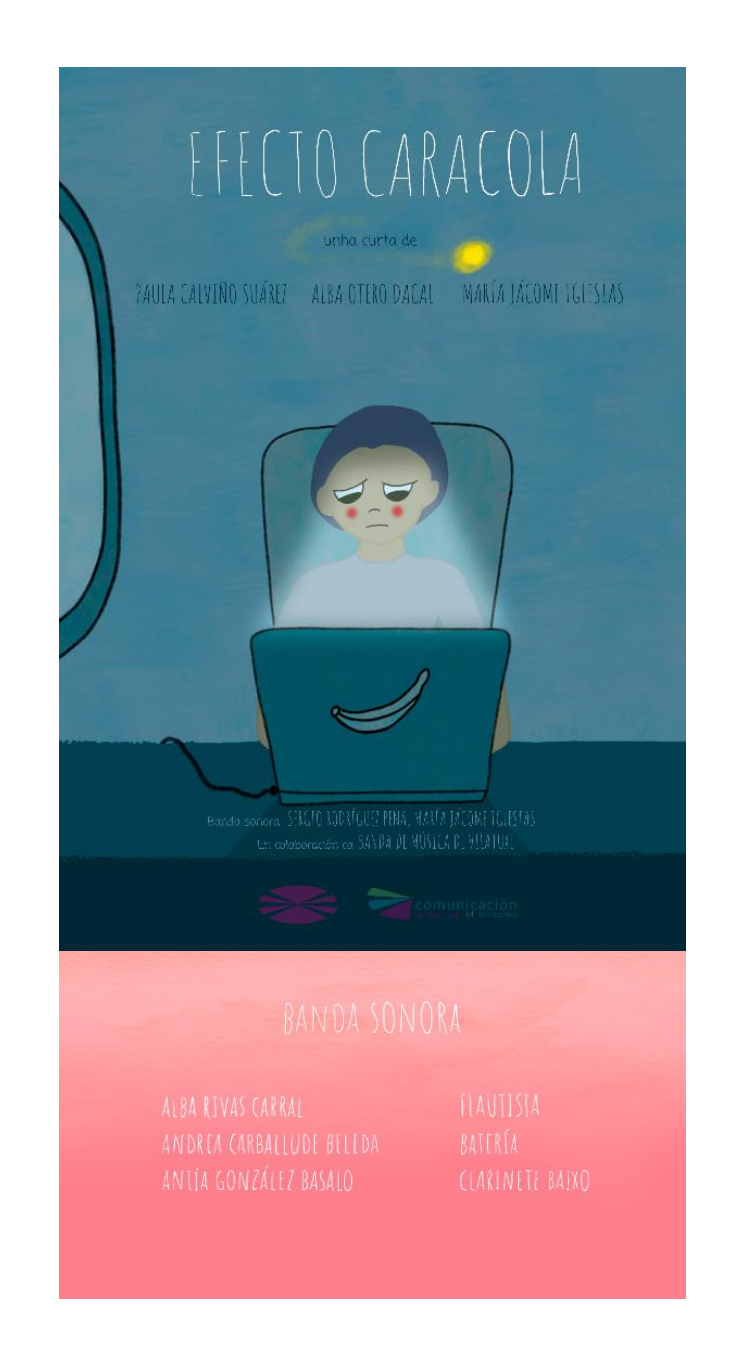

### <span id="page-51-0"></span>3.6 Son

#### <span id="page-51-1"></span>3.6.1 Banda Sonora

A composición da banda sonora foi un proceso lento e complexo realizado por **María Jácome Iglesias**, membro deste proxecto, e **Sergio Rodríguez Pena**. Comezouse con pequenos temas que foron dando o estilo musical ao proxecto, e que pouco a pouco foron tomando forma e medrando ata vertebrar a peza xeral usando o tema principal, presentado polo clarinete ao comezo da peza, como fío condutor da música [Ver [ANEXO BSO\]](https://drive.google.com/file/d/1HLg6yILOB3oTnft97PYrukZDAEvEz-zs/view?usp=sharing).

Nun principio pensárase en compoñer para un grupo considerable, xa que dispuñamos da totalidade dos membros da Nova Banda de Música de Vilatuxe para poder gravar (máis de setenta músicos), así como do seu auditorio. Con todo, optouse por deixar a música para un grupo de cámara de vento madeira por varias razóns.

A principal era que o esqueleto da peza estaba creándose dende un grupo reducido de instrumentos, que posteriormente contaba orquestrarse, pero que acabamos vendo que funcionaba tal e como estaba.

Deste xeito podiamos avanzar sobre o traballo feito sen necesidade de volver atrás para orquestralo e xestionar mellor a gravación, tanto para conseguir aos músicos necesarios como para gardar as precaucións pertinentes respecto á Covid-19.

Durante a composición atopámonos coa necesidade de avanzar o máis rápido posible no que respectaba á animación, para poder ter uns tempos axustados sobre os que traballar a música de forma produtiva. Isto fixo que a animática cobrase un valor moi importante, e permitiu que a música fose evolucionando á súa par. A medida que se ía compoñendo exportábanse diferentes versións en MIDI dende o software de composición, Musescore, para ir engadíndoa á animática e ver se encaixaba ben tanto cos tempos como co ton da historia.

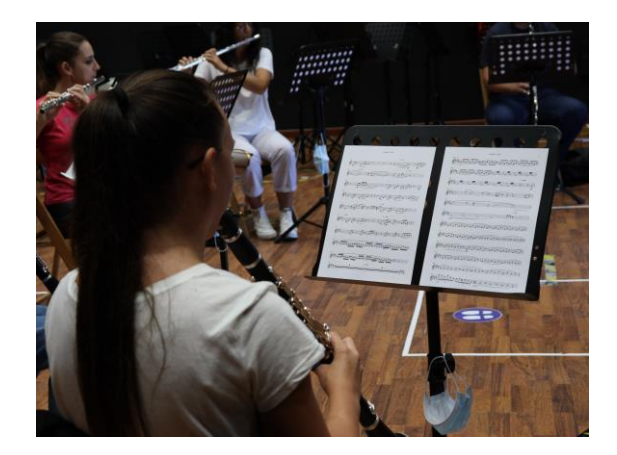

#### <span id="page-52-0"></span>3.6.2 Efectos de son

Outro punto importante dentro do son foi a realización, foron os sons *foley*. Antes de gravalos, fixemos unha lista de tódolos sons que precisabamos, da súa duración aproximada, descrición e a que secuencia, *set* e *shot* á que pertencían [\[Ver](https://drive.google.com/file/d/1Gl5PBeKDN4Azl0ZkLL8ZpQMWUdgXxmhs/view?usp=sharing)  [ANEXO DESGLOSE FOLEY\]](https://drive.google.com/file/d/1Gl5PBeKDN4Azl0ZkLL8ZpQMWUdgXxmhs/view?usp=sharing).

Unha vez tiñamos a lista de planificación, recompilamos tódolos obxectos necesarios para facer os sons: mantas para a cama de Ara, unha lata de comida de gatos para a comida de Manoplas, unha cunca de auga e area para o sendeiro e debaixo da auga, globos para o aire do espazo en negro, cascabeis para o son das Fallas...

A súa gravación realizouse na sala de audio xunto ao plató da Facultade de Ciencias da Comunicación da UDC. Organizámonos gravando os sons máis necesarios primeiro e despois os menos importantes, fixemos varias versións de cada un deles e ao mesmo tempo anotabamos que versións nos convencían máis para facer máis rápida a súa posproducción. Gravamos en dous días un total de 243 arquivos de audio.

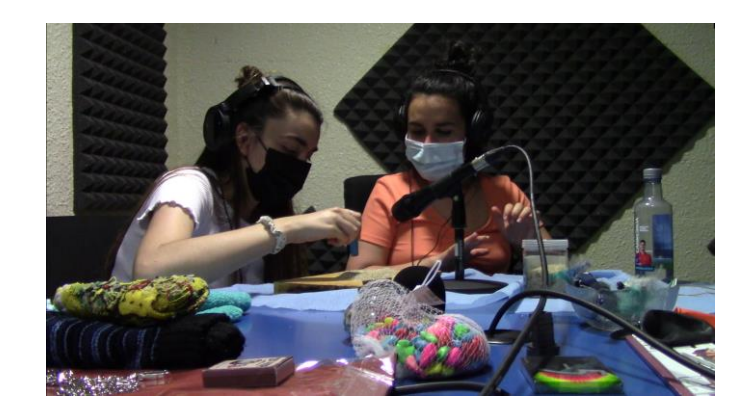

A continuación, fixemos unha selección deles e limpeza de ruído, para despois engadir á animática para telos como referencia. A limpeza destes audios foi algo complexa, xa que o ruído aumentaba a medida que subiamos o volume pero grazas a seu tratamento conseguiuse eliminar e aplicar efectos interesantes. O efecto de son máis elaborado na súa posproducción foi o ambiente do espazo en negro xa que tiñamos que crear un ambiente de medo e misterio que resolvemos con murmurios e voces continuadas.

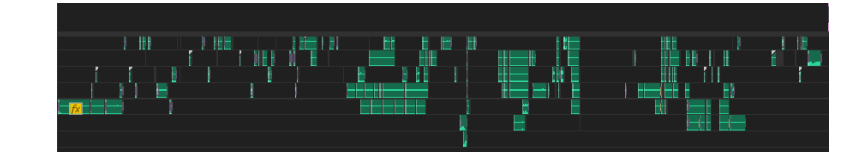

# <span id="page-53-0"></span>PRODUCIÓN

**54**

# <span id="page-54-0"></span>6.1 Layout

O *layout* levouse a cabo no programa de Open Toonz, un programa gratuíto para a realización de animacións en 2D. Tras varias probas decidimos elixir este *software* dado que nos permitía realizar a maioría das fases de produción, ofrecéndonos opcións e ferramentas que outros programas non tiñan.

Unha vez que tivemos os *sets* definitivos exportámolos dende Adobe Photoshop en formato .PNG, en capas diferentes. Tamén tivemos que exportar os *sets* varias veces, unha por *shot*, xa que ao importalas na escena dentro do programa se pertencían a unha mesma carpeta producíanse problemas de solapación entres capas.

Nesta primeira etapa, marcáronse as poses clave das personaxes e os *props*. Dunha maneira moi brusca, facendo case bosquexos, fomos situando a Ara nas posturas máis representativas do seu ciclo. Neste paso buscabamos definir as accións que realiza Ara en cada *set* e empezar a marcar un tempo real para cada secuencia.

### <span id="page-54-1"></span>6.2 Animación

Na fase de animación utilizouse o mesmo programa que na de *layout*, Open Toonz. Esta etapa empezaba coa última versión do *layout* como base. A partir das poses clave marcadas empezamos a animar os obxectos e aos personaxes.

Este foi o proceso máis laborioso e longo de toda a produción, xa que fixemos unha animación fluída a man alzada con poses cada dous frames: marcamos unhas cores dentro do espazo de traballo para diferenciar ben o que animabamos. As principais eran os personaxes en vermello, *props* en azul e luz en amarelo. (Para a elaboración desta tarefa consultamos o libro de Williams, R. E. (2009). *The Animator's Survival Kit.)*

Pasamos por diferentes niveis ata chegar ao resultado que buscabamos:

#### **Blocking**

Tras o proceso de *layout* (onde só tiñamos as poses clave de cada secuencia), fixemos algunhas poses a maiores, xa que neste proceso o importante era marcar as poses clave que definen o movemento e a dirección dos personaxes e dos *props*, e que sentarían as bases da súa animación.

Foi un traballo moi esquemático no que nos centramos en atopar as poses verdadeiramente importantes, xa que nalgunhas ocasións xa nos anticipabamos e engadiamos poses que formaban parte da seguinte fase, os *break downs*.

#### **Break downs**

Despois do *blocking* fixemos *break downs*, cos que definimos de forma máis precisa o tempo das accións e das secuencias. Neste momento foi cando creamos as anticipacións nos movementos dos personaxes, unha curva dentro das súas accións e unha posterior desaceleración para darlles máis vida.

Nesta etapa os personaxes e props comezaban a moverse, e foi moi importante anticipar ben as accións para definir os movementos con claridade.

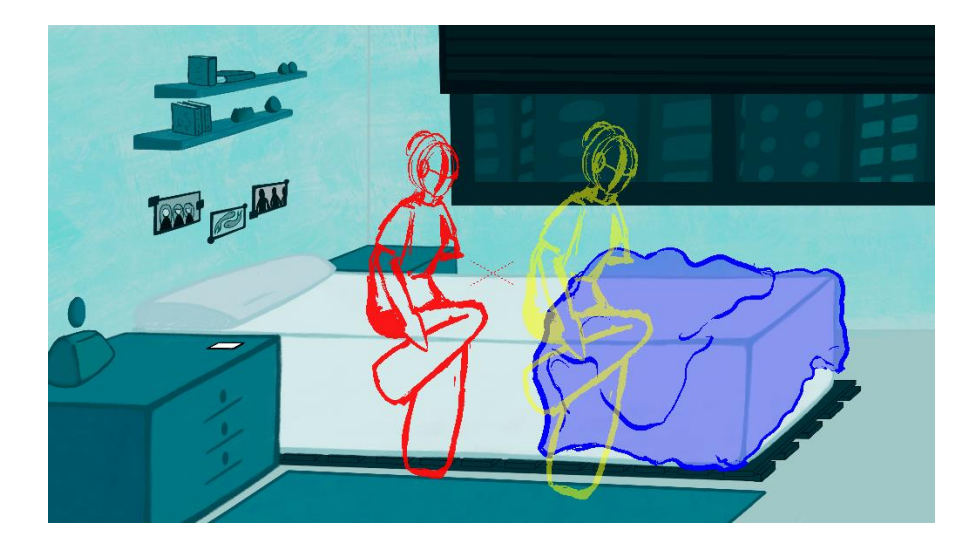

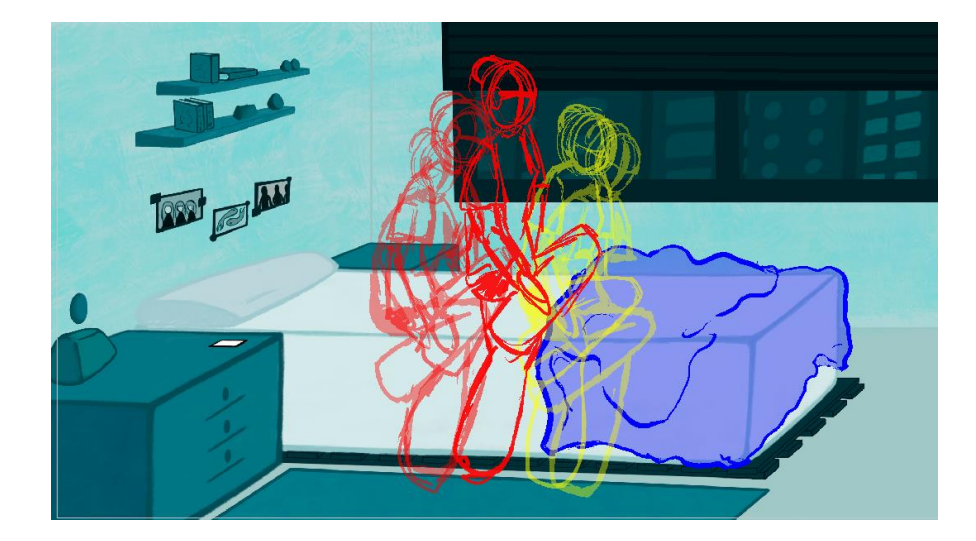

#### **In Betweens**

Ao ter o tempo marcado cos *break downs* o que nos quedaba era rematar a animación. Cada dous fotogramas debuxamos as poses intermedias que faltaban e xa conseguimos a animación final.

Para acadar un efecto máis realista nos movementos fixemos "*overlaps*" nalgunhas posturas, onde a posición dunha parte do corpo superponse co fotograma anterior.

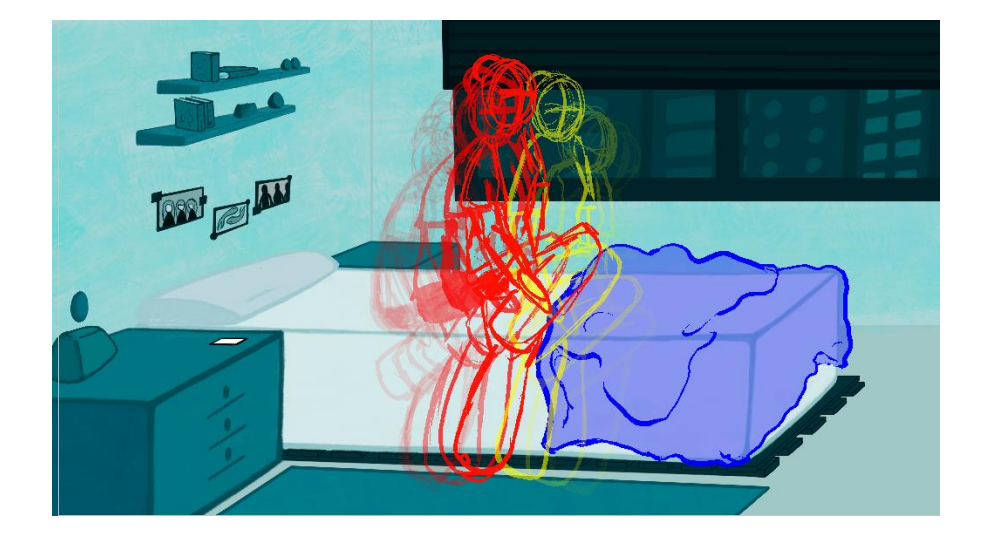

#### **Refine**

Unha vez que xa tivemos a animación completa pasamos a retocala. O primeiro foi cambiar de cor, comezamos a usar o negro para facer os debuxos finais. O que intentamos facer nesta fase foi perfeccionar as siluetas e as formas tanto dos personaxes como dos obxectos, e marcar ben a liña para facilitar a posterior fase de *clean up*.

Ademais de tódolos pasos anteriores realizamos un proceso a maiores: **a rotoscopia**. Foi necesaria para o plano de Ara tecleando xa que necesitabamos un movemento moi rápido e realista. O proceso a seguir foi primeiro gravar as mans tecleando nun plano semellante e posteriormente debuxar por encima de cada *frame* a posición delas, adaptándoas á forma das mans de Ara. Como resultado conseguiuse unha animación moi fluída para a escena da ruptura do ciclo.

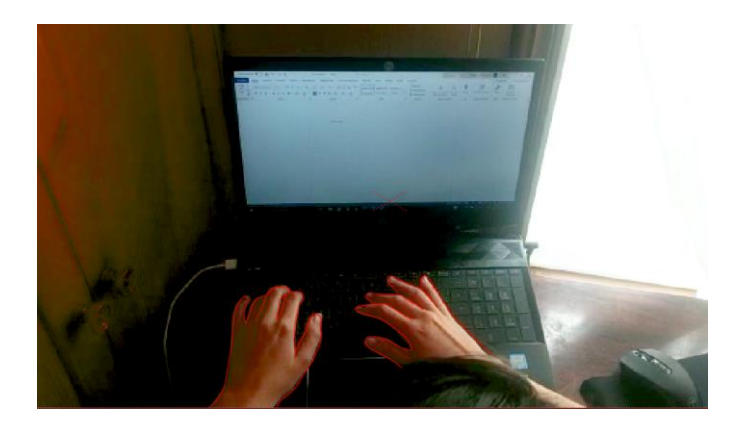

# <span id="page-57-0"></span>6.3 Clean Up

O *clean up* levouse a cabo en Adobe Photoshop, programa onde creamos os *concept art* e os sets do proxecto. Exportamos as capas de Open Toonz correspondentes aos personaxes e *props* e importámolas en Photoshop. Tratamos os planos de todas as secuencias, creando diferentes capas nas que pintabamos o trazo e cor definitivo cos pinceis e texturas acordadas nas cartas de cor dos personaxes. [\[Ver](https://drive.google.com/file/d/1ofFmsMVr48wrOVTgI8jZ-Qg8WfARERkm/view?usp=sharing)  [ANEXO CONCEPT ART -](https://drive.google.com/file/d/1ofFmsMVr48wrOVTgI8jZ-Qg8WfARERkm/view?usp=sharing) PERSONAXES]

Despois disto, exportamos as capas e renomeamos os arquivos de tódolos planos das secuencias co programa "Advanced Renamer" do xeito que Open Toonz pide o nome das secuencias de imaxes para poder recoñecelas. Por último, importamos as capas de *clean up* en Open Toonz.

# <span id="page-57-1"></span>6.4 Rendering

#### **Primeiro render**

Tras facer o *clean up* importáronse todas as capas de novo no Open Toonz e agregáronse os efectos que faltaban, como a luz ou o fume. Despois renderizouse cada escena en formato .PNG (de 16 bits).

#### **Segundo render**

Introducíronse as secuencias de imaxes exportadas de Open Toonz nun proxecto de Adobe Premiere, no cal se engadiu a música final e os sons foley, tamén se realizaron todas as transicións e fundidos necesarios.

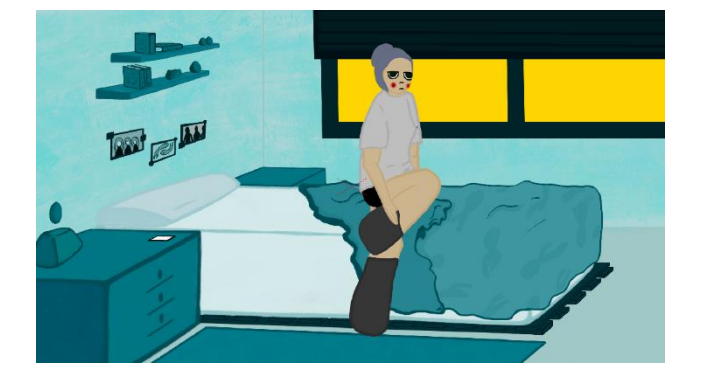

# <span id="page-58-0"></span>6.5 Compositing

O compositing levouse a cabo en Adobe Premiere Pro, software no que se foi construíndo a animática. Unha vez se renderizaron todas as escenas, pasáronse a este programa para engadir os efectos foley e a música, así como para engadir as transicións necesarias. Por último puxemos os créditos, feitos en Photoshop, e despois fixemos o render final, exportando a curtametraxe en formato vídeo.

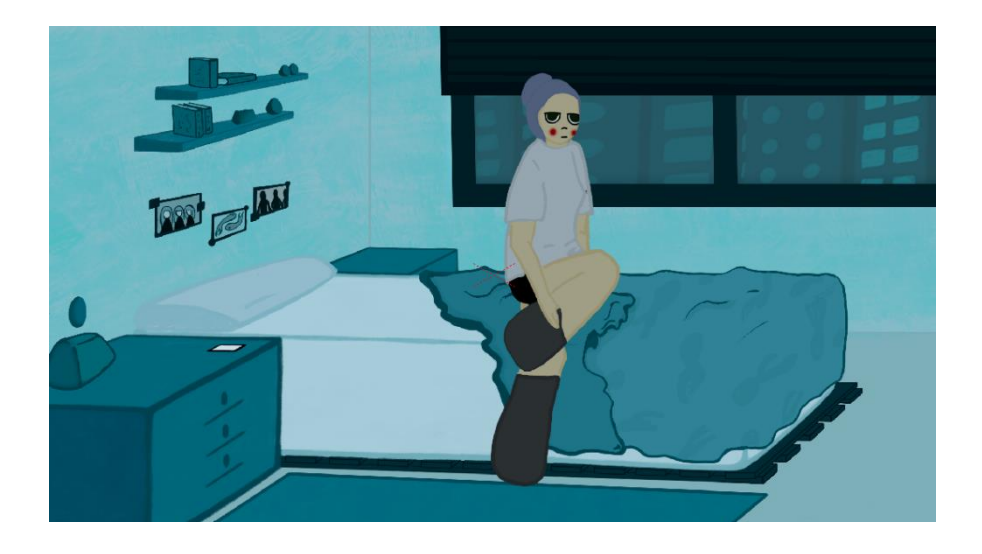

### <span id="page-59-0"></span>6.6 FXS

Para a creación dos efectos especiais fíxose unha investigación en diferentes *softwares* (Adobe After Effects e Flash) para ver que resultados podían chegar a obterse, pero decidimos afondar no programa Open Toonz para a realización destes (excepto para o fume do espazo en negro). Démonos conta de que resultaba máis práctico que o fluxo de traballo non implicase pasar por moitos *softwares* diferentes, polo que optamos por sacarlle o máximo partido a Open Toonz. Os que realizamos foron os seguintes:

#### **FUME DO ESPAZO EN NEGRO**

Este foi o único efecto que se realizou fora do programa Open Toonz debido ao tratamento necesario deste e que o programa non podía conseguir. After Effects foi o programa indicado para realizar este efecto que consistiu na creación dun sólido ao que se lle aplicou o efecto chamado "Particle World".

Posteriormente, adecuouse o efecto para que tivese forma de fume e tocáronse os valores de velocidade, lugar de nacemento, final, resistencia, gravidade e *angle*. O efecto apórtalle realismo e credibilidade ao espazo en negro, axudando a crear un ambiente tebroso.

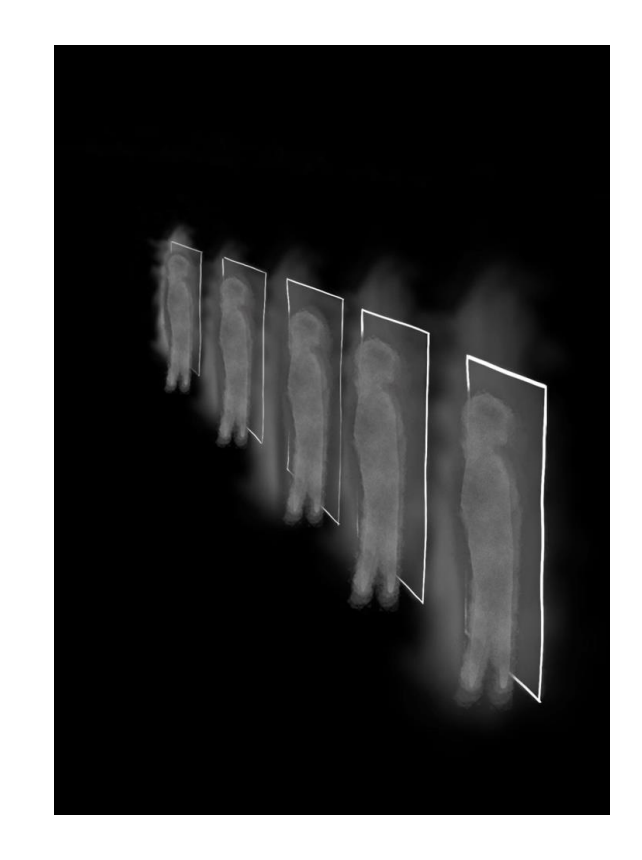

#### **LUZ PC - LUZ FALLAS - LUZ ESPAZO EN NEGRO**

Para crear o efecto da luz que provén do portátil creouse unha forma rechea de cor branco, similar á que proxecta un portátil. Ao nodo que contiña esta forma aplicóuselle o efecto "*glow*" e variouse o parámetro de intensidade. Como resultado temos un efecto doado de realizar e que aporta máis fatiga ao rostro de Ara.

Para as Fallas seguiuse o mesmo proceso pero aplicando o efecto á forma da propia falla.

Para a luz que emite o espello dentro do espazo en negro, aplicouse o mesmo efecto creando varias formas debido ao movemento da luz.

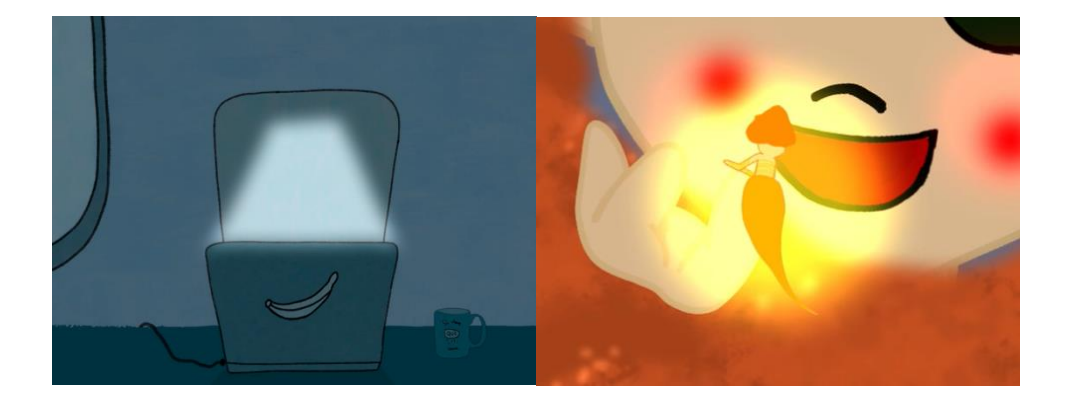

#### **LUZ FARO**

Para crear este efecto fixéronse varias formas brancas ovaladas que variaban de tamaño e forma debido ao xiro da luz. Ao nodo destas formas aplicóuselle o efecto "*rayli*t", inverteuse o efecto e variáronse os parámetros de distancia, cor, intensidade e suavidade. Grazas a aplicación deste efecto, o faro cobra vida e movemento.

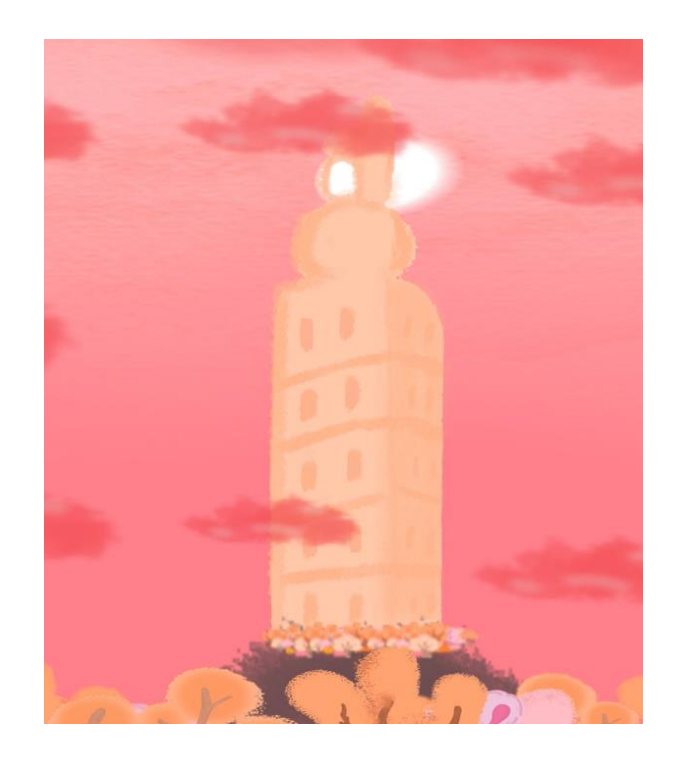

#### **AUGA**

Para dar a sensación de que a superficie da auga estaba en movemento creouse unha imaxe base que poder deformar co efecto *random wave*. A imaxe consiste nun degradado irregular de tons rosas e violetas, e modificando os parámetros de evolución, intensidade e sensibilidade creouse a sensación de que a auga ía movéndose pouco a pouco. É un efecto sutil pero que sen dúbida aporta realismo as escenas do *set* do lago.

### **BURBULLAS**

Ao longo da secuencia dezaseis hai moitos momentos nos que a respiración da protagonista vólvese sumamente importante, como no momento no que está a piques de afogar. Para aportarlle máis veracidade a estes intres decidimos engadir burbullas creadas da seguinte forma. Usamos un círculo como forma base e un degradado lineal para aportar os brillos propios das burbullas. Unha vez feito isto, ao conectar ambos elementos ao nodo do efecto *soap bubble iwa* xa se creaban as burbullas. Fíxose un ciclo con varias delas que se reutilizou con leves modificacións nas escenas necesarias.

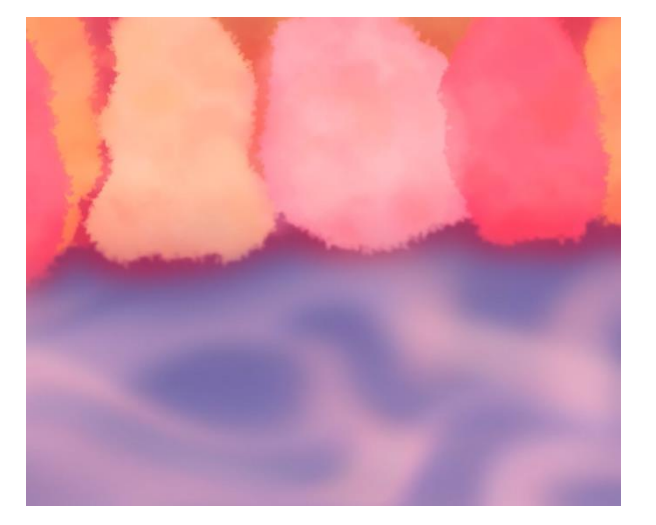

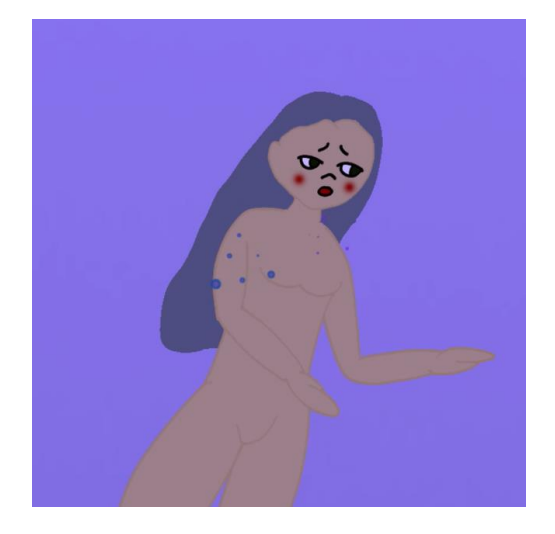

# <span id="page-62-0"></span>CONCLUSIÓNS

Conseguimos finalizar o proxecto tan ambicioso que nos marcamos dende un inicio, e superar a curva aprendizaxe no ámbito da animación 2D do cal non tiñamos coñecementos previos, así como superar as expectativas iniciais.

A isto súmalle que a dinámica de traballo que seguimos aproxímase ao que poderíamos atoparnos no mundo profesional, ao que estamos desexando incorporarnos.

Conseguimos dar a coñecer as nosas habilidades audiovisuais para propiciar esta saída ao mundo laboral, e seguiremos desenvolvendo o plan de marketing para darlle máis visibilidade a este proxecto e a nós mesmas como profesionais.

Dentro da nosa traxectoria académica, o ámbito da animación 2D non foi unha rama na que se afondara, polo que en lugar de realizar este proxecto nalgunha forma de producilo xa vista, decidimos arriscarnos e afondar nesta área para aprender máis e saír máis enriquecidas desta experiencia.

Con todo, o noso descoñecemento deste sector fixo que nos embarcásemos nun proxecto moi ambicioso que nos deu unha gran cantidade de traballo, da cal non eramos conscientes no momento de levalo a cabo.

Este proxecto, aínda que sexa de animación 2D, deixounos moitos coñecementos aplicables a calquera ámbito audiovisual, dende a capacidade de organización ata a creativa para levar a cabo animacións para calquera eido.

Atopámonos con ter que escoller e aprender de cero softwares que nunca vimos, como Toom Boom e Open Toonz. Por este motivo, a maiores de ter que contemplar un tempo para a animación do proxecto, tivemos que dedicarlle varias horas á súa aprendizaxe e como movernos nestes programas con soltura, o cal resolvemos rapidamente.

No momento de empezar a afondar en Open Toonz démonos conta de que o proxecto por defecto que creaba o programa non nos permitía acceder ao traballo das demais, aínda estando en One Drive. Tivemos que crear unha nova carpeta raíz dende a que xa realizamos o proxecto.

A pesar de que logramos solucionalo, deunos bastantes problemas xa que tiñamos escenas avanzadas e reordenalo todo levounos bastante tempo.

Co proxecto xa avanzado e na fase de clean up, atopámonos con que ao exportar tódolos fotogramas dende Photoshop cambiaba a nomenclatura por defecto dos fotogramas de Open Toonz. Ao tratar de importar o clean up non recoñecía a secuencia de imaxes, polo que ao darnos conta de que o

problema era da nomenclatura, acudimos a un renomeador de arquivos en lotes, Advanced Renamer, co que arranxamos o problema.

Xa no proceso final ao comezar a fase de *compositing* en Premiere démonos conta de que ao importar as secuencias de imaxes a curta duraba menos do marcado ata o momento. Isto supoñía un problema xa que a música estaba axustada ao tempos da animática.

Decatámonos, tras moito indagar, de que era porque por defecto Premiere interpretaba as secuencias de imaxe por a 25 *fps*, cando a nosa animación estaba pensada para 24 *fps*. Isto arranxouse reinterpretando o metraxe e indicando que se fixera a 24 *fps*.

Xa na posprodución da curta a limpeza dos sons foley foi bastante complexa xa que unha parte deles tiñan ruído debido a que o estudo no que gravamos non está pensado para este tipo de gravacións. Limpamos todo o que puidemos os sons máis problemáticos para conseguir un resultado profesional e ademais graváronse outros de novo para acadar un mellor resultado coas Tascam cedidas pola facultade.

Tendo en conta que a realización desta curta se fixo dende os nosos ordenadores persoais, a capacidade de almacenamento foi limitada, sobre todo de cara á última fase do proxecto na que quedamos sen almacenamento en dous dos nosos discos duros e trouxo problemas tanto en Open Toonz coma en Photoshop; deixaba de gardar, bloqueouse e borráronse arquivos... Tendo que refacer algunhas escenas.

# <span id="page-65-0"></span>AGRADECEMENTOS

A tódolos nosos familiares e amigos polo apoio recibido durante estes meses, que tanto nos arrouparon e animaron para chegar ata aquí.

Ao noso titor, Ángel, que nos guiou neste longo camiño, dándonos alas para non poñernos límites nin barreiras á nosa imaxinación e se implicou ao cen por cen neste proxecto, sendo unha parte intrínseca del.

Á facultade por darnos o entorno e o material necesario para poder levar a cabo este proxecto e por facer que os nosos camiños se cruzaran.

# <span id="page-67-0"></span>Bibliografía

Albers, J. (2020). *Interacción del color.* Madrid: Alianza.

- Bacher, H. (2015). *Sketchbook: Composition Studies for Film.*
- Bacher, H. (2018). *Dream worlds: production desing for animation.* Abingdon, Oxon: Routledge.
- Bertling, S. R. (2013). *How to draw : drawing and sketching objects and environments from your imagination.* Culver City, CA: Design Studio Press.
- Birn, J. (2014). *Lighting and rendering.* Berkeley: New Riders.
- Ed, C. (2015). *Layout and composition for animation.* Burlington: Focal Press/Elsevier.
- Faigin, G. (1990). *The Artist's Complete Guide To Facial Expression.* New York: Watson-Guptill.
- Festival Annecy. (s.d.). *Annecy Festival*. Obtido o 15 de setembro de 2021, de https://www.annecy.org/accueil
- Gilland, J. (2009-2012). *Elemental magic.* Boca Ratón ; Burlington: CRC Press: Focal Press.
- Hans Bacher, S. S. (2018). *Vision: Color and Composition for Film.* London: Laurence King.

Harold Whitaker, J. H. (2009). *Timing for Animation.*

- Mercado, P. (08 de xullo de 2020). *Industria Animación*. Obtido o 01 de setembro de 2021, de https://www.industriaanimacion.com/2020/07/quees-pipeline-una-introduccion-pipeline-cg/
- Mestre, M. M. (2016). *Framed perspective.* Culver City, California: Design Studio Press.
- Miyazaki, H. (2014). *Turning point.* San Francisco, CA: VIZ Media.
- Miyazaki, H. (2018). *Starting point .* San Francisco, CA: VIZ Media.

Moreaux, A. (2005). *Anatomia artistica: Del hombre .*

- Muñoz, A. (27 de maio de 2019). *Semrush Blog*. Obtido o 01 de setembro de 2021, de https://es.semrush.com/blog/que-es-workflow/
- Ollie Johnston, F. T. (1997). *Illusion Of Life: Disney Animation .*
- Pixar, D. (2015). *The Animator's Sketchbook.* San Francisco: Chronicle Books.

Uldis Zarins, S. K. (2014). *Anatomy for Sculptors Understanding the Human Form .*

Williams, R. E. (2009). *The Animator's Survival Kit .*